# **ANALISA KINERJA** *AUTOMATIC UPLINK POWER CONTROL* **(AUPC) DAN PERANGKAT LUNAK SIMULASI AUPC UNTUK** *MONITORING* **PADA KOMUNIKASI SATELIT IDR**

# **TUGAS AKHIR**

**Oleh** 

**DYAH DEWI TRIREZEKI 04 05 23 0132** 

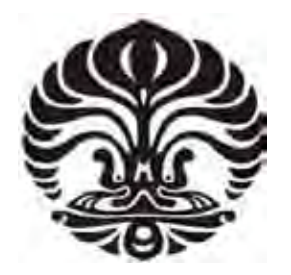

**DEPARTEMEN TEKNIK ELEKTRO FAKULTAS TEKNIK UNIVERSITAS INDONESIA GANJIL 2007/2008** 

# **ANALISA KINERJA** *AUTOMATIC UPLINK POWER CONTROL* **(AUPC) DAN PERANGKAT LUNAK SIMULASI AUPC UNTUK** *MONITORING* **PADA KOMUNIKASI SATELIT IDR**

# **TUGAS AKHIR**

**Oleh** 

**DYAH DEWI TRIREZEKI 04 05 23 0132** 

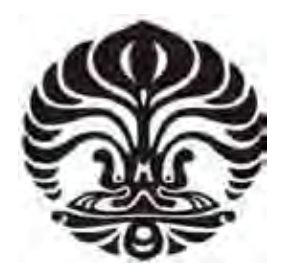

# **TUGAS AKHIR INI DIAJUKAN UNTUK MELENGKAPI SEBAGIAN PERSYARATAN MENJADI SARJANA TEKNIK**

# **DEPARTEMEN TEKNIK ELEKTRO FAKULTAS TEKNIK UNIVERSITAS INDONESIA GANJIL 2007/2008**

# **PERNYATAAN KEASLIAN TUGAS AKHIR**

Saya menyatakan dengan sesungguhnya bahwa tugas akhir dengan judul:

# **ANALISA KINERJA** *AUTOMATIC UPLINK POWER CONTROL* **(AUPC) DAN PERANGKAT LUNAK SIMULASI AUPC UNTUK** *MONITORING*  **PADA KOMUNIKASI SATELIT IDR**

yang dibuat untuk melengkapi sebagian persyaratan menjadi Sarjana Teknik pada Departemen Teknik Elektro Fakultas Teknik Universitas Indonesia, sejauh yang saya ketahui bukan merupakan tiruan atau duplikasi dari tugas akhir yang sudah dipublikasikan dan atau pernah dipakai untuk mendapatkan gelar kesarjanaan di lingkungan Universitas Indonesia maupun di Perguruan Tinggi atau Instansi manapun, kecuali bagian yang sumber informasinya dicantumkan sebagaimana mestinya

Depok, 7 Januari 2008

 Dyah Dewi Trirezeki NPM. 04 05 23 0132

# **PENGESAHAN**

Tugas Akhir dengan judul :

# **ANALISA KINERJA** *AUTOMATIC UPLINK POWER CONTROL (AUPC)* **DAN PERANGKAT LUNAK SIMULASI AUPC UNTUK** *MONITORING* **PADA KOMUNIKASI SATELIT IDR**

dibuat untuk melengkapi sebagian persyaratan menjadi Sarjana Teknik pada Departemen Teknik Elektro Fakultas Teknik Universitas Indonesia. Tugas Akhir ini telah diujikan pada sidang ujian tugas akhir pada tanggal 2 Januari 2008 dan dinyatakan memenuhi syarat/sah sebagai tugas akhir pada Departemen Teknik Elektro Fakultas Teknik Universitas Indonesia.

> Depok, 7 Januari 2008 Dosen Pembimbing,

 Ir. Gunawan Wibisono, M.Sc., Ph.D. NIP. 131944411

# **UCAPAN TERIMA KASIH**

Penulis mengucapkan terima kasih kepada :

# **Ir. Gunawan Wibisono, M.Sc., Ph.D.**

selaku dosen pembimbing yang telah bersedia meluangkan waktu untuk memberi pengarahan, diskusi dan bimbingan serta persetujuan sehingga tugas akhir ini dapat selesai dengan baik.

Dyah Dewi Trirezeki Dosen Pembimbing Departemen Teknik Elektro

NPM 04 05 23 0132 Ir. Gunawan Wibisono, M.Sc., Ph.D.

## **ANALISA KINERJA** *AUTOMATIC UPLINK POWER CONTROL* **(AUPC) DAN PERANGKAT LUNAK SIMULASI AUPC UNTUK**  *MONITORING* **PADA KOMUNIKASI SATELIT IDR**

# **ABSTRAK**

Dalam komunikasi satelit khususnya komunikasi satelit IDR yang banyak dimanfaatkan operator telekomunikasi sebagai media komunikasi. Masalah yang sering dihadapi dalam komunikasi satelit di daerah tropis seperti Indonesia adalah pengaruh curah hujan. Kestabilan stasiun bumi dalam mengirimkan daya ke satelit (uplink) menjadi sangat penting. Saat ini pada modem satelit telah dilengkapi suatu fitur yaitu *Automatic Uplink Power Control* (AUPC) yang berfungsi untuk menjaga kestabilan link secara terus menerus. Dengan AUPC penanganan masalah dapat dilakukan lebih efisien dan efektif karena menggunakan prinsip *remoting.*

Dalam tugas akhir ini akan dibahas tentang analisa kinerja AUPC dalam menjaga kestabilan link dan simulasi AUPC yaitu simulasi bagaimana sebenarnya AUPC bekerja dalam mengatur level daya keluaran untuk menjaga kestabilan Eb/No. Dengan simulasi ini maka dapat diketahui besarnya level daya keluaran sehingga besarnya perubahan level daya keluaran dapat diatur. Simulasi dibuat dengan membuat sistem *monitoring*  nilai demodulator Eb/No modem yang menjadi salah satu indikator kualitas sinyal yang diterima. Diharapkan dengan simulasi ini dapat menjaga kemungkinan terjadinya saturasi dalam perangkat stasiun bumi akibat kenaikan daya keluaran yang mencapai maksimum.

**Kata kunci : AUPC, modem, Eb/No** 

Dyah Dewi Trirezeki Counsellor NPM 04 05 23 0132 Ir. Gunawan Wibisono, M.Sc., Ph.D. Electrical Engineering Department

# **ANALYSIS OF HOW AUTOMATIC UPLINK POWER CONTROL (AUPC) WORKS AND SOFTWARE OF AUPC SIMULATION FOR MONITORING IN IDR SATELLITE COMMUNICATION**

# **ABSTRACT**

In satellite communication especially IDR Satellite Communication used by telecommunication operators as communication media. The problem to mostly deal with in the tropical country like Indonesia is rain loss. The stability of ground station in transmitting uplink power to satellite becomes very important. Nowadays, satellite modem has featured with *Automatic Uplink Power Control* (AUPC) to keep the stability of link continuously. With remote principle of AUPC, now problem handling can be much more efficient and effective.

The paper describes the analysis of how AUPC works in keeping link stability and AUPC simulation, on how actually AUPC works in controlling the uplink power to keep Eb/No stable. With the simulation we can get the information about the level of uplink power so we can adjust the power output level. Simulation made by making monitoring system for Eb/No parameter as one of the quality signal indicator. With the simulation we can keep the properties of the ground station from being saturated when power level increase is reaching the maximum level.

**Keywords : AUPC, modem, Eb/No** 

# **DAFTAR ISI**

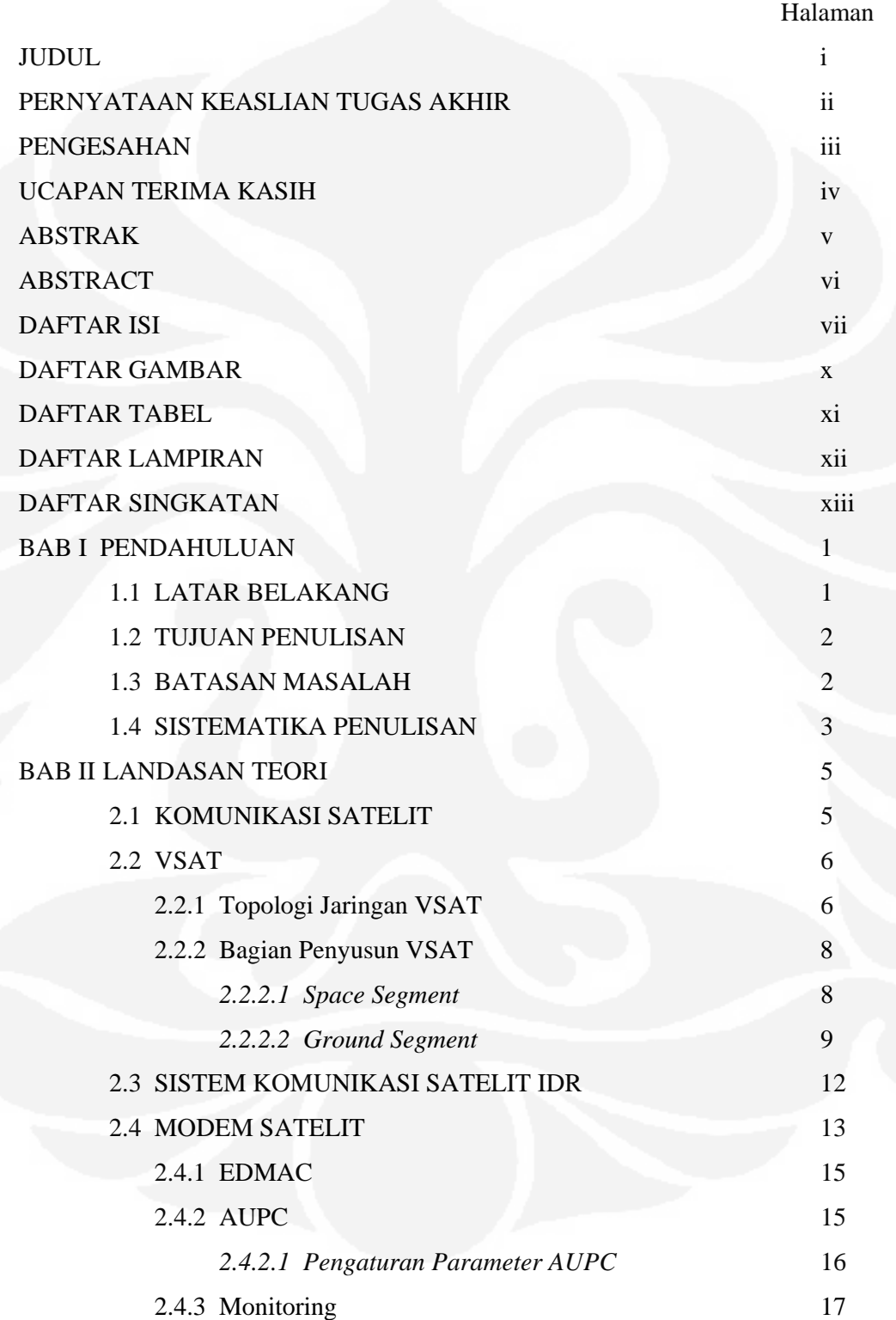

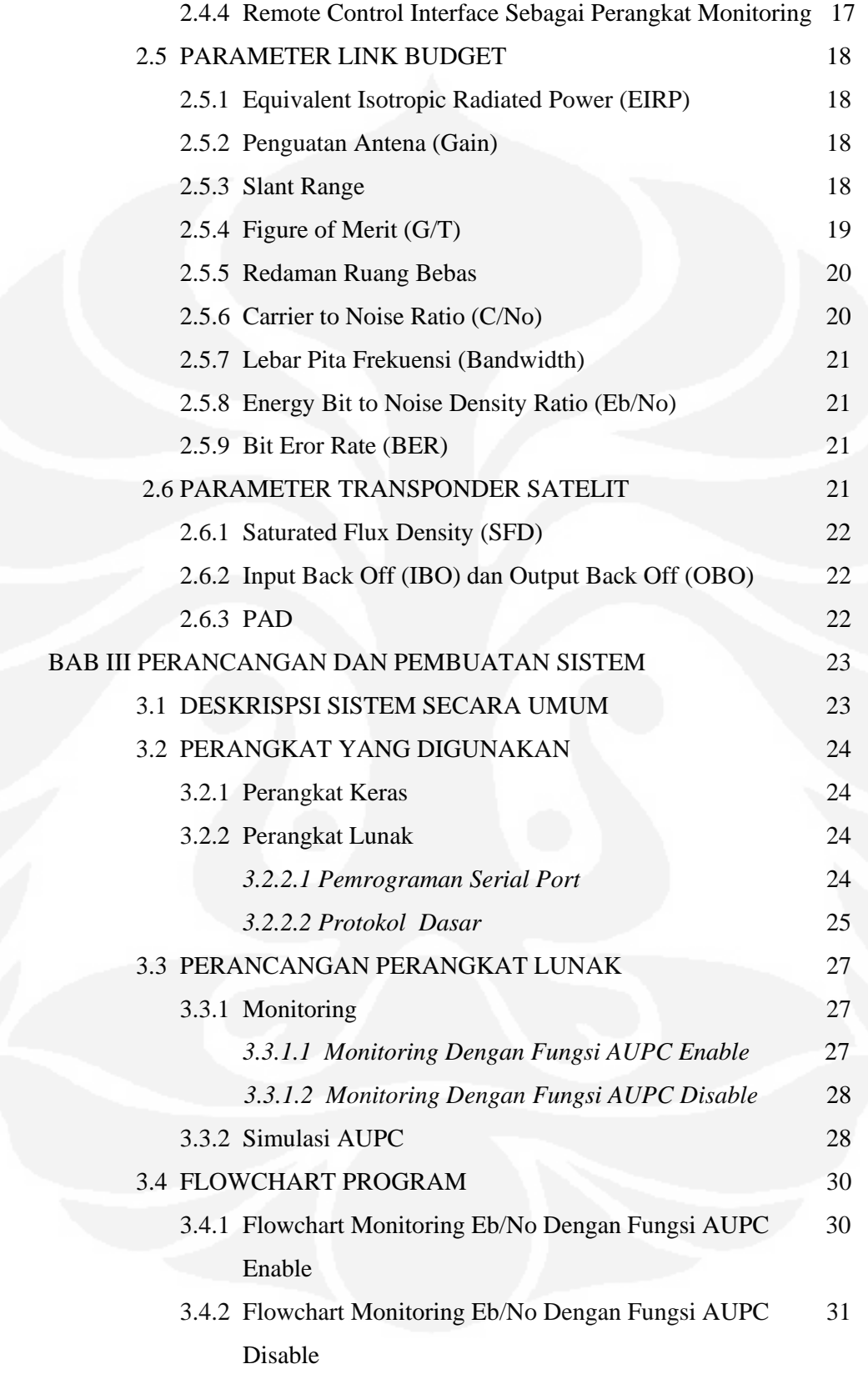

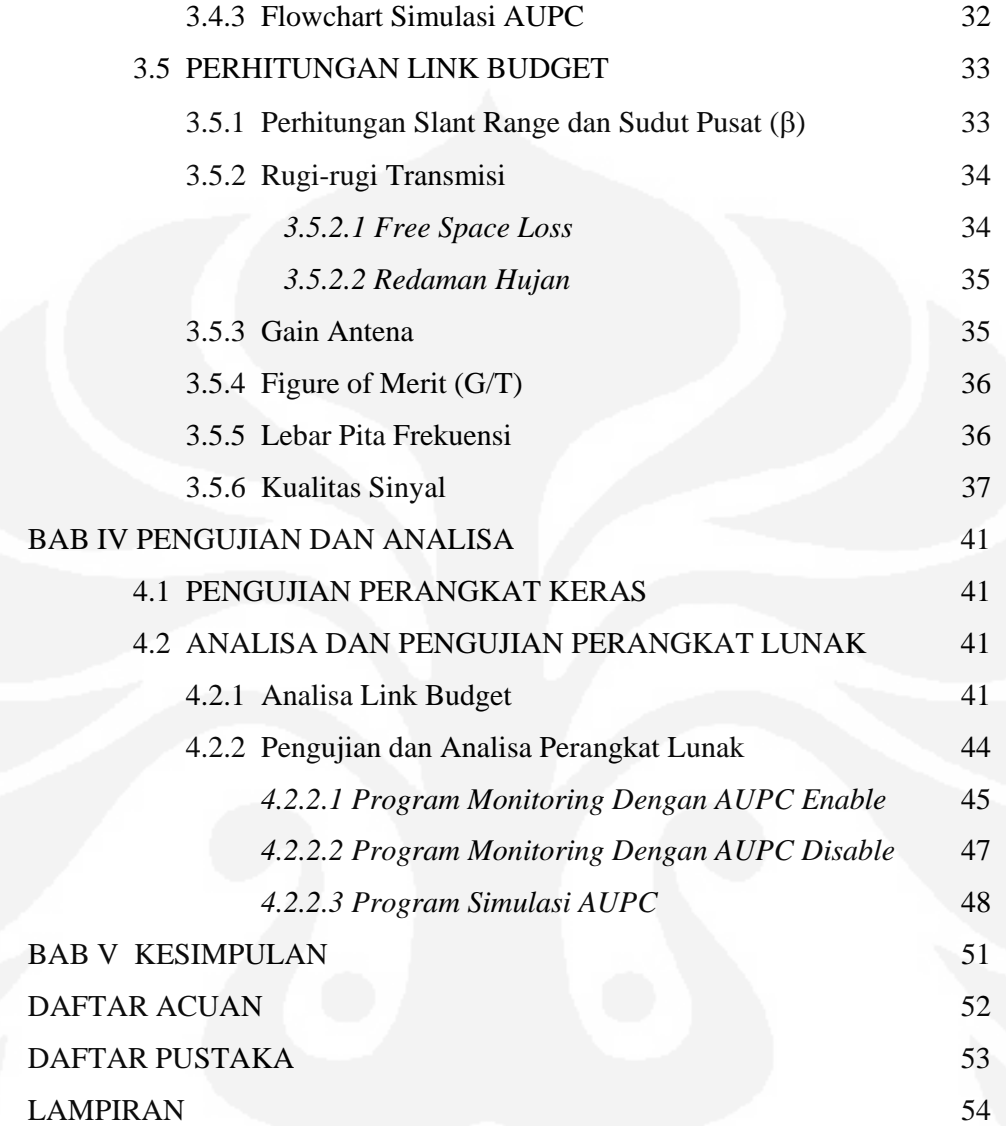

# **DAFTAR GAMBAR**

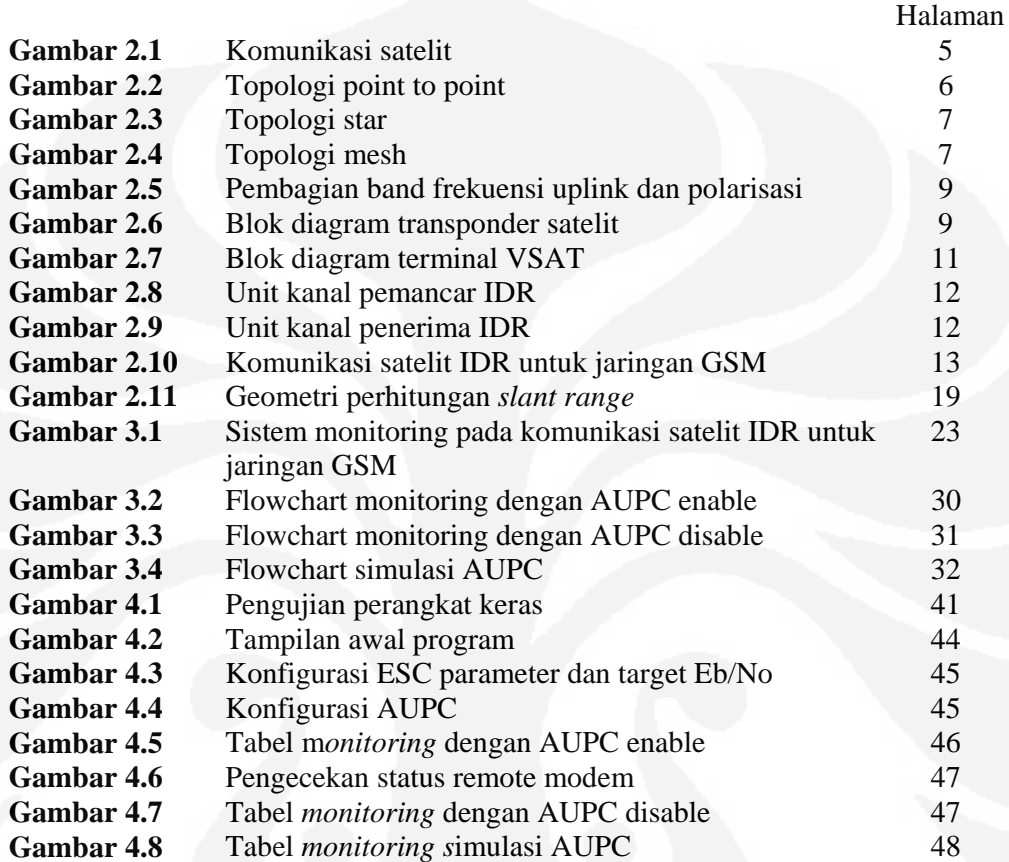

# **DAFTAR TABEL**

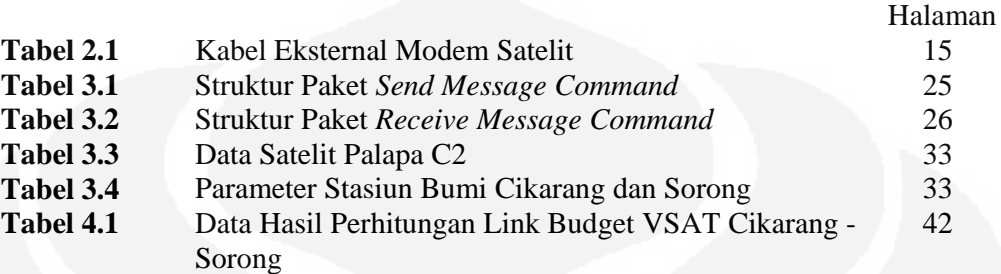

# **DAFTAR LAMPIRAN**

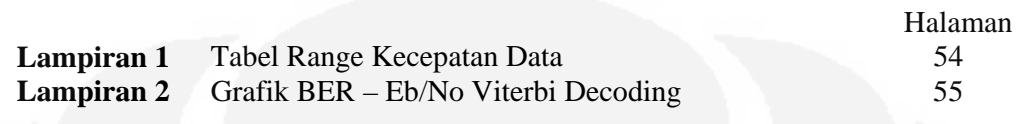

# **DAFTAR SINGKATAN**

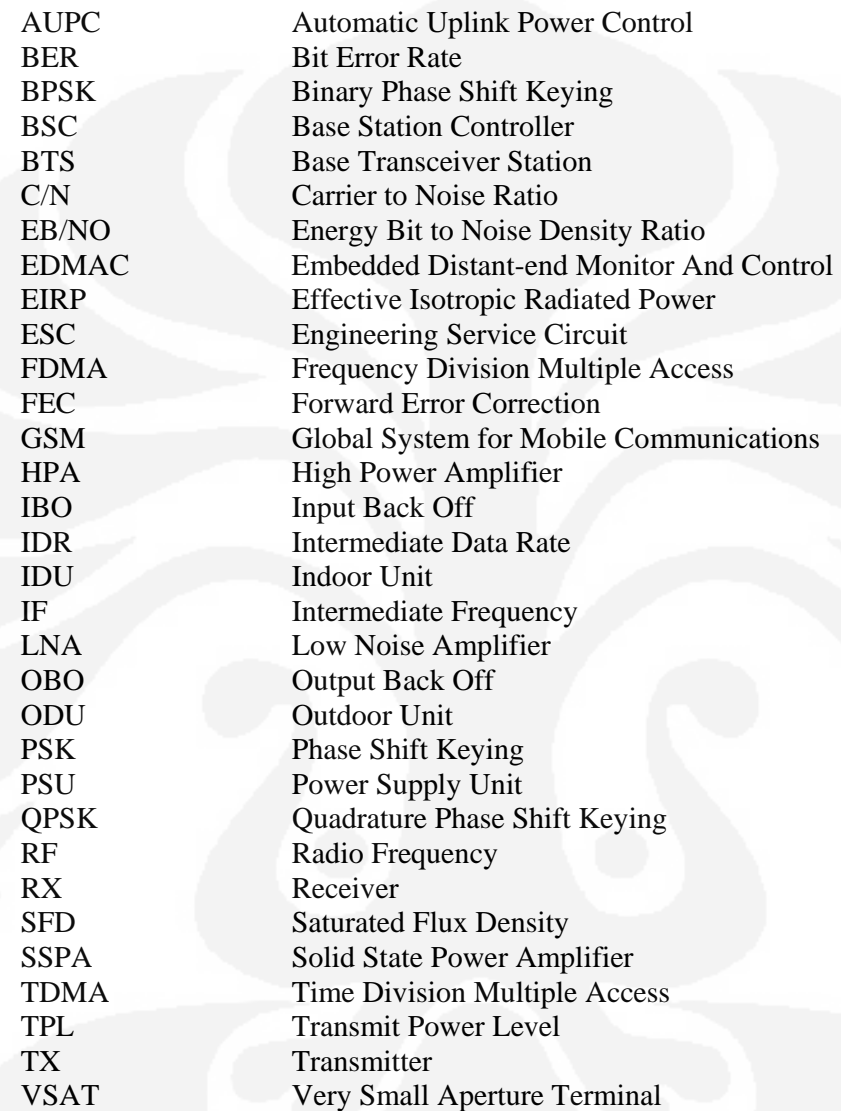

# **BAB I**

# **PENDAHULUAN**

#### **1.1 LATAR BELAKANG**

Perkembangan dunia telekomunikasi khususnya telekomunikasi satelit sudah dapat mengatasi masalah pada komunikasi terestrial. Salah satunya adalah jangkauan satelit yang luas dimana cakupannya adalah 1/3 bagian bumi sehingga dapat diperoleh jaringan yang lebih luas dibandingkan dengan media terestrial.

Keunggulan dari sistem komunikasi satelit adalah fleksibilitas dari stasiun bumi pemancar dan penerima, yaitu dapat ditempatkan dimanapun tanpa ada batasan jarak. Dengan semakin meningkatnya kebutuhan akan jaringan komunikasi yang bersifat tertutup *(private)* dan juga keandalan jaringan untuk komunikasi data, komunikasi satelit telah menjadi pilihan utama. Banyak perusahaan yang memanfaatkan keunggulan sistem komunikasi satelit, seperti perusahaan-perusahaan yang bergerak di bidang perbankan, stock marketing, broadcasting, telekomunikasi, internet dan lain-lain. Salah satunya dengan sistem komunikasi satelit IDR (*Intermediate Data Rate)* yaitu sistem komunikasi satelit yang menghubungkan stasiun bumi satu dengan stasiun bumi yang lain dengan teknologi transmisi digital IDR yang mampu megirimkan data dengan kecepatan 64 kbps - 44 Mbps [1]. Komunikasi satelit IDR telah banyak dipergunakan oleh operator telekomunikasi sebagai media dalam komunikasi jaringan mereka, terutama sebagai jaringan backbone di daerah-daerah di pelosok dengan kondisi geografis seperti pegunungan dan hutan-hutan yang membutuhkan biaya lebih mahal jika menggunakan media terestrial.

Dalam komunikasi satelit, jarak antara satelit dengan stasiun bumi yang relatif jauh menyebabkan seringnya terjadi gangguan. Gangguan yang tampak terutama di daerah tropis seperti Indonesia adalah pengaruh curah hujan. Keadaan cuaca yang berubah-ubah tiap waktu sangat mempengaruhi kualitas sinyal yang ada. Kestabilan stasiun bumi dalam mengirimkan daya ke satelit menjadi sangat penting. Untuk menjaga kestabilan tersebut terutama untuk jalur uplink satelit

diperlukan suatu sistem untuk mengendalikan tingkat redaman hujan. Adanya redaman hujan menyebabkan sinyal yang diterima oleh stasiun bumi lawan melemah. Dibutuhkan pengendalian daya yang efektif untuk memerangi masalah redaman hujan yang bisa menjadi masalah kritis dalam link komunikasi satelit *point to point*. Sekarang ini pada modem telah dilengkapi suatu fitur yaitu *Automatic Uplink Power Control* (AUPC) yang digunakan untuk menjaga kestabilan link dengan mengatur level daya keluaran dengan tujuan untuk mempertahankan nilai Eb/No pada stasiun bumi lawan. Dengan adanya AUPC maka stabilitas link dapat terjaga dengan lebih efisien dan efektif karena menggunakan prinsip *remoting.* 

Pada tugas akhir ini akan dibuat perangkat lunak simulasi AUPC yaitu bagaimana sebenarnya AUPC bekerja dalam mengatur level daya keluaran untuk menjaga kestabilan Eb/No. Dengan simulasi ini maka dapat diketahui besarnya level daya keluaran sehingga besarnya perubahan level daya keluaran dapat diatur untuk menjaga kemungkinan terjadinya saturasi dalam perangkat stasiun bumi. Yaitu dengan membuat simulasi *monitoring* Eb/No, yang sebenarnya sudah terdapat pada modem namun karena keterbatasan tampilan pada *front panel* modem maka *monitoring* menjadi terbatas.

# **1.2 TUJUAN PENULISAN**

Tugas akhir ini bertujuan untuk:

Menganalisa kinerja AUPC, membuat perangkat lunak simulasi AUPC yaitu bagaimana AUPC bekerja dalam mengatur level daya keluaran untuk menjaga Eb/No dengan membuat sistem *monitoring* nilai Eb/No pada komunikasi satelit IDR.

# **1.3 BATASAN MASALAH**

Pada penulisan tugas akhir ini permasalahan dibatasi pada:

- a. Analisa kinerja AUPC pada sistem komunikasi sistem IDR.
- b. Simulasi AUPC dibuat dengan mengadopsi cara kerja AUPC dalam mengatur level daya keluaran.
- c. Parameter monitoring adalah Eb/No dan level daya keluaran.
- d. Perhitungan link budget untuk kebutuhan AUPC hanya pada sisi stasiun bumi sedangkan link budget satelit menggunakan link budget yang sudah ada.
- e. Pembahasan *monitoring* pada sistem AUPC ini, dilakukan di PT. Citra Sari Makmur (CSM).

# **1.4 SISTEMATIKA PENULISAN**

Dalam penulisan tugas akhir ini, penyusunan dibagi dalam lima bab dan selanjutnya diperjelas dalam beberapa sub-bab. Secara keseluruhan tugas akhir ini disusun dalam sistematika sebagai berikut.

### **BAB I PENDAHULUAN**

Berisikan latar belakang masalah, tujuan penulisan, batasan masalah, dan sistematika penulisan.

#### **BAB II LANDASAN TEORI**

Berisikan landasan-landasan teori yang dibutuhkan dalam penyusunan tugas akhir yang meliputi konsep dasar sistem komunikasi satelit, sistem komuniksi VSAT, sistem komuniksi satelit IDR, modem satelit, dan link budget satelit.

#### **BAB III PERANCANGAN DAN PEMBUATAN SISTEM**

Berisikan rancangan dan pembuatan perangkat lunak simulasi AUPC untuk monitoring Eb/No pada sistem komuniksi satelit IDR.

#### **BAB IV PENGUJIAN DAN ANALISA**

Berisikan pengujian perangkat keras dan perangkat lunak, analisa kinerja AUPC, analisa simulasi AUPC dalam mengatur level daya keluaran untuk menjaga nilai Eb/No melalui sistem *monitoring* Eb/No.

## **BAB V KESIMPULAN**

Berisikan tentang kesimpulan dari tugas akhir yang berjudul "Analisa Kinerja *Automatic Uplink Power Control* (AUPC) dan Perangkat Lunak Simulasi AUPC Untuk *Monitoring* Pada Komunikasi Satelit IDR".

# **BAB II**

# **LANDASAN TEORI**

## **2.1 KOMUNIKASI SATELIT**

Sistem komunikasi Satelit pada dasarnya terdiri dari sebuah satelit yang bertindak sebagai stasiun pengulang *(repeater)* di angkasa yang dihubungkan dengan beberapa stasiun bumi. Sinyal yang berasal dari stasiun bumi diterima dan diperkuat oleh peralatan-peralatan di satelit kemudian dikirimkan kembali ke bumi. Teknologi komunikasi satelit memiliki beberapa keunggulan dibandingkan dengan beberapa jenis teknologi komunikasi yang lain, dikarenakan daerah cakupan yang cukup luas dan bisa ditempatkan di daerah-daerah terpencil sekalipun, sehingga sistem satelit ini sangat sesuai dengan letak geografis di Indonesia. Pada sistem komunikasi satelit dibagi menjadi dua bagian:

1. Space Segment (Satelit)

Satelit merupakan suatu pengulang sinyal gelombang yang berada di angkasa. Satelit menerima sinyal gelombang mikro pada frekuensi yang diterima (uplink) dan mengirimkan kembali gelombang tersebut pada frekuensi yang berbeda (downlink).

2. Ground Segment (Stasiun Bumi)

Stasiun bumi bertanggung jawab dalam komunikasi ke *space segment.* Yaitu untuk mengirim informasi ke satelit dan menerima informasi dari satelit.

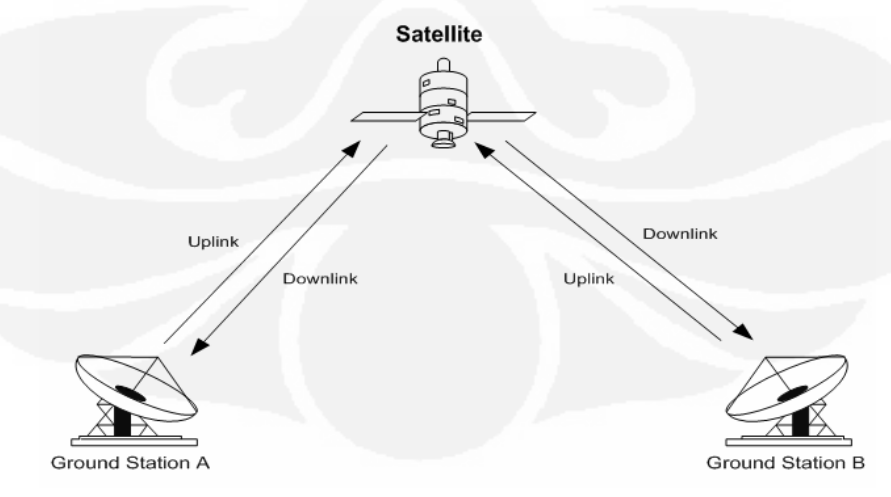

Gambar 2.1. Komunikasi satelit

# **2.2 VSAT**

Very Small Aperture Terminal (VSAT) mengandung pengertian sebuah stasiun bumi dengan antena berdiameter kecil. VSAT banyak dipakai dalam berbagai aplikasi karena kemampuannya dalam menyediakan layanan yang terintegrasi untuk jaringan pemakai. Berikut ini beberapa keuntungan penggunaan VSAT :

- a. Komunikasi point-to-multipoint dan point-to-point
- b. Fleksibilitas, aksesbilitas terhadap aplikasi data, suara maupun video
- c. Private corporate networks
- d. Bit Error Rate yang rendah
- e. Implementasi murah
- f. Mudah dalam operasional dan pemeliharaan

#### **2.2.1 Topologi Jaringan VSAT**

Berikut ini adalah bentuk topologi jaringan VSAT yang menggambarkan bagaimana VSAT berkomunikasi satu sama lain.

a. Topologi Point to Point

Konfigurasi *Point To Point* adalah sistem komunikasi dua arah tanpa melalui Hub Station dengan metode akses yang sering digunakan adalah FDMA. Ini merupakan konfigurasi VSAT yang paling sederhana.

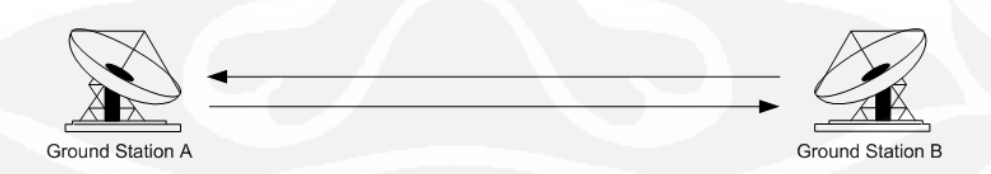

Gambar 2.2 Topologi point to point

b. Topologi Star

Pada konfigurasi ini terdapat stasiun bumi pusat yang disebut hub station yang berkomunikasi dengan banyak VSAT yang tersebar di area yang luas. Hub station memiliki diameter antena yang lebih besar daripada VSAT, 4 sampai

11 m, sehingga memiliki gain yang lebih besar daripada antena VSAT dan dilengkapi dengan daya transmitter yang lebih besar. [2]

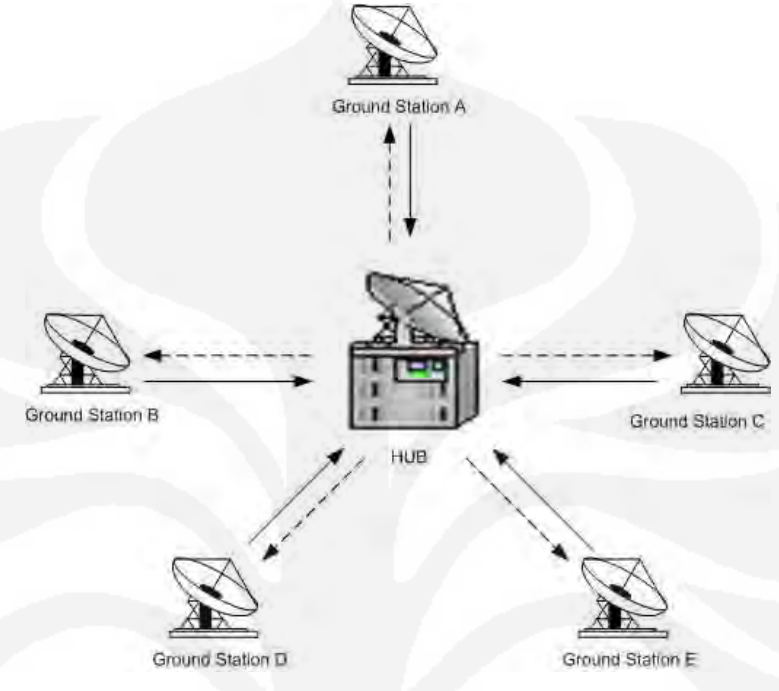

Gambar 2.3. Topologi star

c. Topologi Mesh

Pada konfigurasi ini beberapa VSAT berkomukasi langsung tanpa melalui hub station.

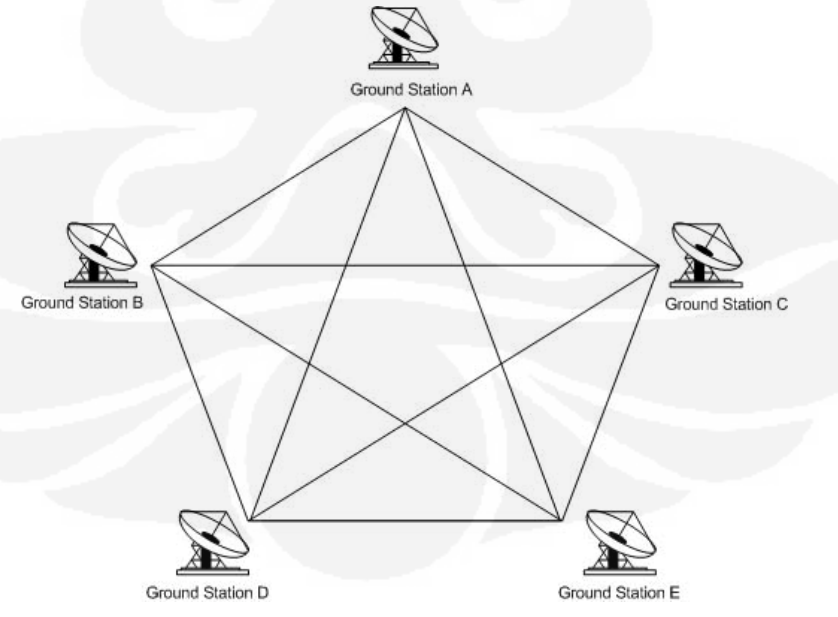

Gambar 2.4. Topologi mesh

Sesuai dengan topologinya, sistem komunikasi satelit mempunyai beberapa teknik agar sebuah satelit dapat merelay sinyal dari dan ke lebih dari beberapa stasiun bumi pada waktu yang sama tanpa adanya interferensi. Biasanya, satelit membawa beberapa transponder yang beroperasi di frekuensi yang berbeda.

#### **2.2.2 Bagian Penyusun VSAT**

 VSAT terdiri dari dua macam yaitu *space segment* (bagian yang berada diluar angkasa) dan *ground segment* (bagian yang berada di permukaan bumi).

#### *2.2.2.1 Space Segment*

Space segment adalah media angkasa/langit merupakan media komunikasi satelit yang terdiri dari :

a. Satelit

Satelit yang dimaksud adalah satelit *geostasioner* yaitu satelit dengan orbit yang tetap terhadap bumi. Memiliki ketinggian sebesar 35.786 km dengan periode sebesar 23 jam 56 menit 4 detik, sama dengan periode rotasi bumi [1].

b. Transponder

Pada komunikasi satelit, transponder diartikan sebagai peralatan yang berfungsi untuk menyediakan link koneksi antara antena satelit pengirim dan penerima [3]. Yaitu bagian dari satelit untuk menerima sinyal dari bumi, menguatkannya kemudian mengirim ulang sinyal tersebut kembali ke bumi. Pada komunikasi C-Band dengan bandwidth yang tersedia sebesar 500 MHz, yang kemudian dibagi-bagi menjadi beberapa sub-band, dengan satu sub-band untuk tiap transponder. Masing-masing transponder memiliki bandwidth sebesar 36 MHz dan jarak antar bandwidth *(guardband)* sebesar 4 MHz [3]. Sehingga satu satelit memiliki kapasitas sebanyak 24 transponder yang masing-masing terdiri dari 12 transponder pada polarisasi horizontal dan 12 transponder pada polarisasi vertikal.

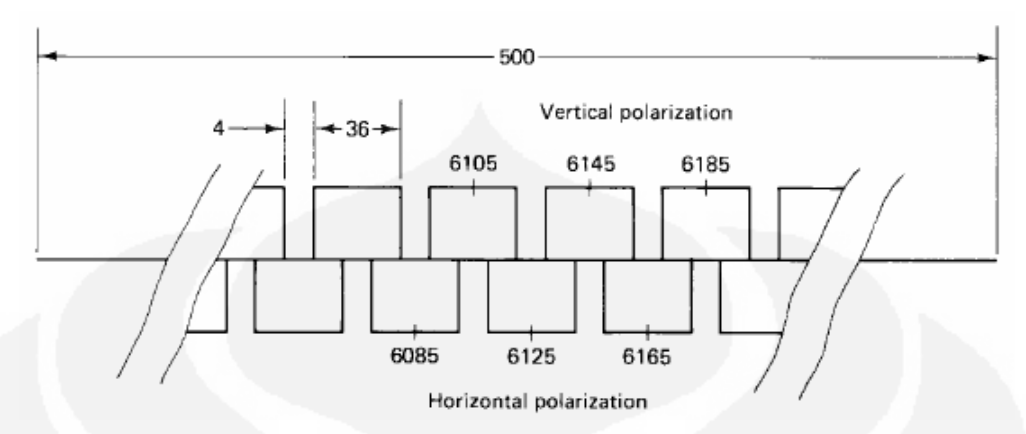

Gambar 2.5 Pembagian band frekuensi uplink dan polarisasi [3]

Sebuah transponder terdiri dari LNA (Low Noise Amplifier) pada bagian penerima, Frequency Converter, dan HPA (High Power Amplifier). LNA berfungsi untuk memberi sedikit noise pada sinyal pembawa yang akan dikuatkan, dan pada saat yang bersamaan memberikan penguatan pada sinyal pembawa[3]. Frequency Converter berfungsi mengubah frekuensi sinyal uplink yang diterima dari stasiun bumi menjadi frekuensi downlink yang akan ditransmisikan ke stasiun bumi. Sedangkan HPA berfungsi untuk menghasilkan daya keluaran yang dibutuhkan antena pengirim yaitu dengan menguatkan sinyal yang akan dikirimkan ke stasiun bumi ke level yang sesuai.

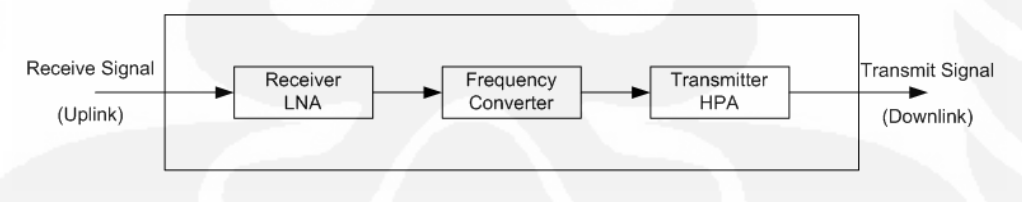

Gambar 2.6 Blok diagram transponder satelit

#### *2.2.2.2 Ground Segment*

*Ground Segment* berupa teminal. Terminal VSAT terdiri atas dua bagian yaitu Outdoor Unit (ODU) dan Indoor Unit (IDU).

a. Outdoor Unit (ODU)

Yaitu perangkat yang diletakkan diluar ruangan tertutup, outdoor unit terdiri dari :

#### 1. Up/ Down Converter

Up Converter berguna untuk mengubah sinyal frekuensi IF (Intermediate Frequency) menjadi sinyal frekuensi RF (Radio Frequency) C band, Ku band atau X band untuk ditransmisikan ke arah satelit. Sedangkan Down Converter digunakan untuk mengubah sinyal frekuensi RF dari arah satelit menjadi sinyal frekuensi IF.

2. SSPA (Solid State Power Amplifier)

SSPA berfungsi sebagai penguat sinyal RF yang akan dipancarkan ke arah satelit. SSPA menghasilkan sinyal yang telah diperkuat sebagai tahap akhir sebelum ditransmisikan ke satelit melalui antena. Daya yang diperlukan tergantung dari disain jaringan sistem VSAT. Merupakan power amplifier dengan daya yang kecil (5, 10, 20, 30, dan 40 Watt).

3. LNA (Low Noise Amplifier)

Sinyal yang diterima oleh stasiun bumi sangat rendah dikarenakan rugirugi propagasi yang dihasilkan dari satelit ke stasiun bumi. Untuk itu diperlukan penguatan. Noise pada sistem komunikasi satelit identik dengan temperatur *(noise temperature),* karena semakin rendah temperaturnya maka noisenya semakin kecil. Fungsi dari LNA adalah menguatkan sinyal pada temperatur yang rendah sehingga menghasilkan noise masukan yang rendah.

4. PSU (Power Supply Unit)

Yaitu perangkat yang memberikan catu daya dengan tegangan output sebesar 48 volt DC dengan input sebesar 220 Volt AC dengan frekuensi 50/60 Hz.

5. Antena

Antena terdiri dari reflektor dan *feedhorn*. Antena yang baik harus memiliki penguatan terarah yang tinggi (*highly directive gain*), pola radiasi antena harus memiliki level *sidelobe* yang rendah untuk mengurangi interferensi sinyal yang diinginkan dan untuk memperkecil interferensi ke satelit atau ke sistem teresterial lainnya, memiliki temperatur noise yang rendah dan mudah dikendalikan, sehingga sistem penjejak (*tracking*) dapat

diguankan untuk mengarahkan *beam* antena secara akurat ke satelit. Ukuran dari diameter antena berkisar antara 1.8, 2.4, dan 3.8 m.

b. Indoor Unit (IDU)

Yaitu perangkat yang biasanya digunakan di dalam ruangan yang terdiri atas :

1. Modem (Modulator/Demodulator) Satelit Digital

Pada sistem komunikasi radio, informasi baru dapat ditransmisikan ke penerima dengan cara menumpangkan sinyal informasi tersebut kedalam sinyal frekuensi pembawa yang lebih tinggi. Fungsi ini dilakukan oleh perangkat yang dinamakan modulator, dengan kata lain modulator berfungsi mengubah sinyal pada frekuensi *baseband* menjadi sinyal frekuensi IF, sedangkan pada sisi penerima demodulator sinyal IF diubah kedalam sinyal *baseband*.

2. Multiplexer

Multiplexer digunakan untuk membagi port keluaran modem yang masih satu saluran menjadi beberapa port output yang bisa digunakan untuk keperluan data atau voice.

3. Router

 Router berfungsi sebagai penghubung antar dua atau lebih jaringan untuk mentransfer data. Router adalah perangkat pada jaringan yang berfungsi mengirimkan dan meneruskan paket data melalui satu jaringan menuju jaringan tujuannya, melalui sebuah proses *routing*.

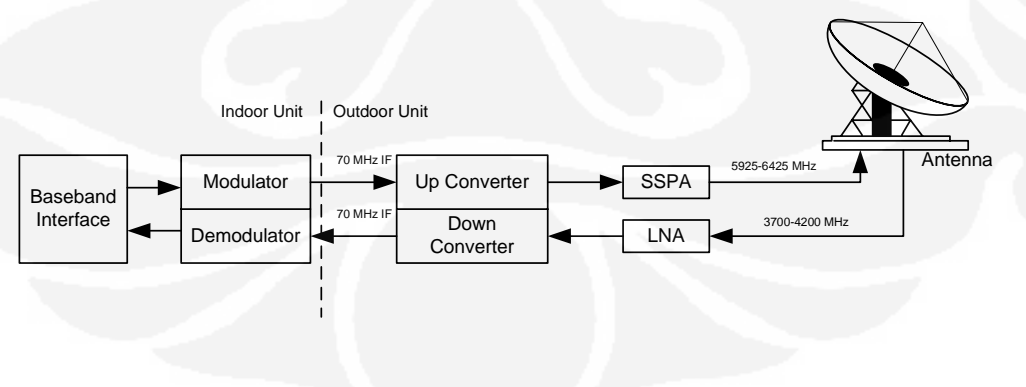

Gambar 2.7 Blok diagram terminal VSAT

### **2.3 SISTEM KOMUNIKASI SATELIT IDR**

Sistem IDR *(Intermediate Data Rate)* menggunakan modulasi QPSK dengan laju informasi 64 Kbps sampai 44 Mbps dan mampu menangani jaringan data dan suara. Dalam pengoperasiannya sistem IDR menyesuaikan standar Satellite System Operation Guide (SSOG) 308 dimana pada dokumen ini dijelaskan persyaratan-persyaratan stasiun bumi dalam transmisi IDR [4] [1].

Satu unit kanal IDR terdiri dari modulator dan demodulator, FEC *encoder* dan *decoder*, pengacak *(scrambler)* dan anti pengacak *(descrambler)* serta *overhead unit* (untuk laju informasi di atas 512 Kbps). Modulator dan demodulator yang digunakan adalah jenis QPSK. FEC atau *Forward Error Correction* (FEC) adalah metode pengoreksi kesalahan dengan menambahkan bit tambahan pada sistem redudansi di sisi pemancar. FEC dibutuhkan untuk mengoptimalkan penggunaan daya dan lebar pita satelit dan menyediakan kehandalan yang memungkinkan dengan terbatasnya sistem serta mampu memperbaiki BER (Bit Error Rate). Pengacak berfungsi menstabilkan daya sinyal pembawa pada *transponder* satelit dan stasiun bumi agar tetap memancarkan sinyal walaupun tidak ada sinyal informasi. Sedangkan anti pengacak untuk membentuk kembali kode kode yang telah diacak. Unit *overhead* pada sisi pemancar membawa sinyal data dan menambah bit *overhead* 96 kbps untuk laju data di atas 2048 Mbps. *Overhead Framing Unit* ini terdiri dari unit ESC *(Engineering Service Circuit)* yang merupakan perlengkapan komunikasi utama untuk menajemen, operasi dan pemeliharaan alarm [4].

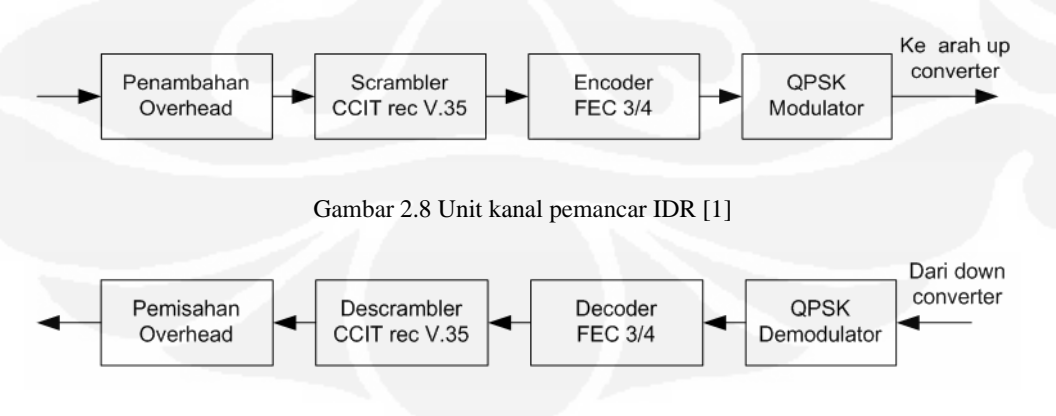

Gambar 2.9 Unit kanal penerima IDR [1]

Komunikasi satelit IDR adalah sistem komunikasi satelit dengan menggunakan teknologi transmisi digital IDR yang menghubungkan stasiun bumi satu dengan stasiun bumi yang lain dengan kecepatan pegiriman data 64 kbps – 44 Mbps. Komunikasi satelit IDR ini banyak dimanfaatkan oleh operator telekomunikasi sebagai media dalam komunikasi jaringan mereka. Dimana sistem komunikasi ini dirancang dapat membawa segala tipe komunikasi baik data maupun suara dari satu terminal ke terminal lain dengan kapasitas yang besar dan kecepatan yang tinggi.

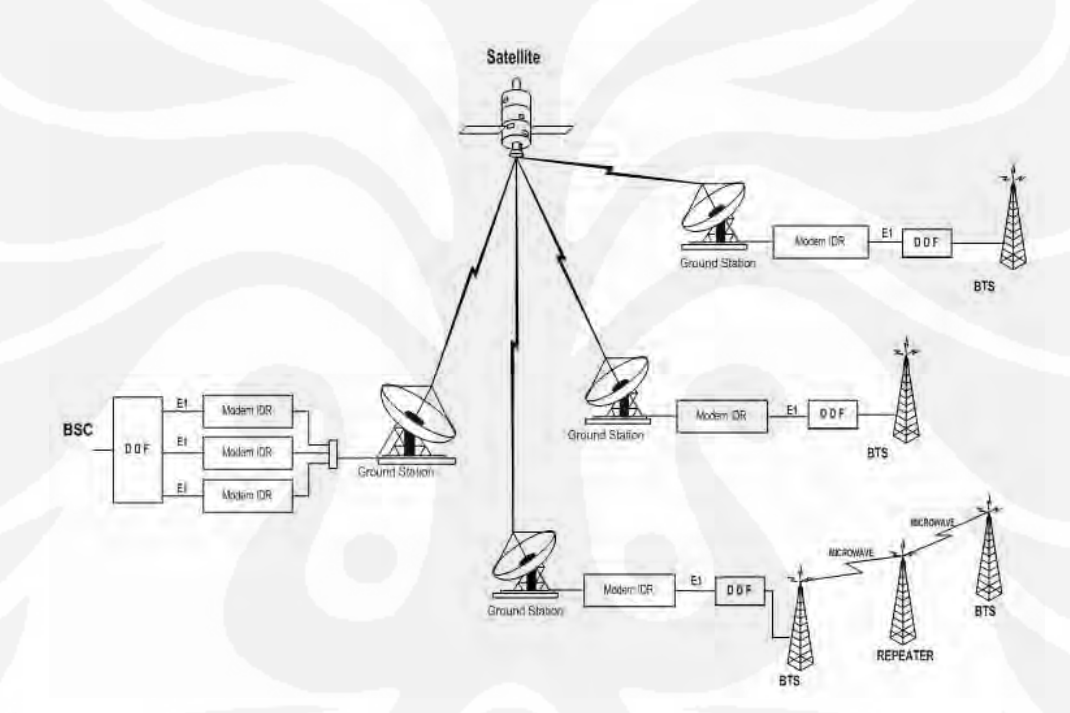

Gambar 2.10 Komunikasi satelit IDR untuk jaringan GSM

# **2.4 MODEM SATELIT**

Modem satelit ini memiliki karakteristik:

a. Kecepatan data bervariasi dari 2.4-20 Mbps, dengan modulasi BPSK, QPSK, Offset QPSK, 8-PSK, 8-QAM dan16-QAM. Viterbi, Sequential, Concatenated Reed-Solomon (RS), Trellis Coded Modulation (TCM), Turbo Product Coding (TPC) dan Low-Density Parity Check Coding (LDPC) sebagai pilihan untuk Forward Error Correction (FEC).

- b. Range frekuensi IF secara simultan meng-cover 52-88 MHz dan 104-176 MHz.
- c. Modem ini *compact* dan biasanya hanya memerlukan daya 25 Watt.
- d. Memiliki *front panel* VFD *display* dan *keypad* untuk konfigurasi dan pengontrolan lokal, walaupun bisa dikontrol secara *remote*.

#### **Fitur-fitur Standard**

Modem satelit ini memberikan fitur-fitur antara lain:

- a. Low rate variable data rates : 2.4 kbps 5.0 Mbps
- b. Mid-rate variable data rates : 2.4 kbps 10.0 Mbps
- c. High-rate variable data rates : 2.4 kbps 20.0 Mbps
- d. Embedded Distant-end Monitor and Control (EDMAC)
- e. Impedansi port yang bisa dipilih 50 $\Omega$  / 75 $\Omega$  IF
- f. Asymmetric Loop Timing
- g. Automatic Uplink Power Control (AUPC)
- h. Software Flash Upgrading
- i. Tipe-tipe modulasi BPSK, QPSK, dan OQPSK
- j. 1:1 and 1:10 redundancy switches

### **Front Panel**

Front panel terdiri dari *Vacuum Fluorescent Display* (VFD), *keypad*, dan 8 LED indikator. Pemakai memasukkan data melalui keypad dan pesan ditampilkan di VFD.

LED mengindikasikan semua status.

VFD merupakan tampilan aktif menampilkan 2 baris dengan masing-masing 40 karakter berwarna biru.

Keypad terdiri dari enam tombol. Keenam tombol tersebut adalah panah [↑], [↓],  $[\rightarrow]$ ,  $[\leftarrow]$ , ENTER dan CLEAR.

#### **Rear Panel**

Kabel eksternal yang terhubung ke konektor pada *rear panel* modem meliputi:

| <b>Name</b>               | <b>Ref Des</b>   | <b>Connector Type</b> | <b>Function</b>              |  |  |
|---------------------------|------------------|-----------------------|------------------------------|--|--|
| $Rx$ IF                   | J1               | <b>BNC</b>            | <b>RF</b> Input              |  |  |
| Tx IF                     | J2               | <b>BNC</b>            | <b>RF</b> Output             |  |  |
| Aux Serial                | P <sub>6</sub>   | He1402 3 pin          | <b>Auxiliary Serial</b>      |  |  |
|                           |                  | header                |                              |  |  |
| Overhead                  | P <sub>3</sub> A | 25-pin D (male)       | <b>Overhead Data</b>         |  |  |
| Data Interface            | P <sub>3</sub> B | 25-pin D (female0)    | Data Input/Output            |  |  |
| <b>External Reference</b> | <b>J9</b>        | <b>BNC</b>            | Input                        |  |  |
| Audio                     | P <sub>4</sub> A | 9-pin D (female)      | Sound Input                  |  |  |
| <b>Remote Control</b>     | P <sub>4</sub> B | 9-pin D (male)        | Remote Interface             |  |  |
| <b>IDR</b> Alarm          | P <sub>5</sub> A | 15-pin D (female)     | Alarm                        |  |  |
| <b>Alarms</b>             | P <sub>5</sub> B | 15-pin D (male)       | Form C Alarm                 |  |  |
| Balanced G.703            | P7               | 15-pin D (female)     | Balanced G.703 Data          |  |  |
| IDI                       | J10A             | <b>BNC</b>            | <b>Insert Data In</b>        |  |  |
| <b>DDO</b>                | J11A             | <b>BNC</b>            | Drop Data Output             |  |  |
| Rx Unbalanced             | J10B             | <b>BNC</b>            | Receive G.703                |  |  |
| <b>Tx Unbalanced</b>      | J11B             | <b>BNC</b>            | Transmit G.703               |  |  |
| <b>External Frequency</b> | J12              | SMA                   | <b>External IF Reference</b> |  |  |
| Ref                       |                  |                       | Input (Optional)             |  |  |

Tabel 2.1 Kabel Eksternal Modem Satelit

# **2.4.1 EDMAC**

EDMAC merupakan akronim dari *Embedded Distant-end Monitor And Control.* Ini merupakan fitur yang membolehkan pengguna untuk mengakses fitur *Monitor dan Control* (M&C) pada modem pada sisi jauh dari link satelit *(remote modem)*.

# **2.4.2 AUPC**

AUPC merupakan inovasi dari modem satelit. Fitur ini memungkinkan modem mengatur daya keluaran secara otomatis untuk menjaga nilai Eb/No dari link satelit tetap konstan. Untuk memenuhi hal tersebut tipe *framing* seperti EDMAC atau D&I++ *(Drop And Insert)* digunakan, dan modem pada sisi remote secara terus menerus mengirim kembali informasi tentang demodulator Eb/No dengan menggunakan kapasitas byte yang tersedia. Dengan menggunakan Eb/No, modem lokal kemudian mengatur daya keluaran sehingga dalam link satelit akan tercipta closed-loop feedback system [5].

Keuntungan dari fitur ini adalah kapanpun EDMAC atau D&I++ dengan operasi AUPC dipilih maka, *demodulator* pada sisi remote Eb/No nya dapat dilihat melalui tampilan front panel modem lokal.

### *2.4.2.1 Pengaturan Parameter AUPC*

- 1. Pada menu (**CONFIG, MODE**) pastikan EDMAC dipilih. EDMAC mungkin dipilih sebagai IDLE, atau didefinisikan sebagai EDMAC MASTER atau SLAVE. Yang penting framing EDMAC harus diaktifkan.
- 2. Pada *remote modem* pastikan juga framing EDMAC diaktifkan.
- 3. Pada menu (**CONFIG, TX, POWER**) atur daya keluaran nominal modem. Dengan memilih mode MANUAL kemudian menyunting level daya keluaran TX yang ditampilkan.
- 4. Pilih AUPC sebagai mode operasi. Pada langkah keempat ini akan didefinisikan keempat parameter kunci yaitu:

#### **A. Target Eb/No**

Nilai ini merupakan nilai Eb/No yang akan dijaga konstan pada sisi *remote modem*. Jika Eb/No melebihi nilai ini maka kontrol AUPC akan mengurangi daya keluaran TX, tetapi tidak akan pernah turun di bawah angka nominal. Jika Eb/No jatuh di bawah nilai ini, kontrol AUPC akan menaikkan daya keluaran TX, tetapi tidak akan pernah melebihi nilai yang sudah ditetapkan pada MAX RANGE.

- a. Nilai minimum adalah 0.0 dB
- b. Nilai maksimum adalah 9.9 dB
- c. Nilai default adalah 3.0 dB
- d. Resolusi adalah 0.1 dB

#### **B. Max Range**

Parameter ini untuk menjelaskan sejauh mana modem diijinkan untuk meningkatkan level daya keluaran pada kontrol AUPC.

- a. Nilai minimum adalah 0 dB
- b. Nilai maksimum adalah 9 dB
- c. Nilai default adalah 1 dB
- d. Resolusi adalah 1 dB

### **C. Alarm**

Parameter ini menjelaskan bagaimana modem akan bereaksi jika di bawah kontrol AUPC, daya maksimum dicapai. Ada dua pilihan yaitu:

- a. NONE (tidak ada aksi)
- b. TX ALARM (menghasilkan alarm TX)

#### **D. Demod Unlock**

Parameter ini menjelaskan bagaimana modem akan bereaksi jika remote demodulator terkunci. Ada dua pilihan yiatu:

- a. NOMINAL (mengurangi daya keluaran TX menjadi nilai nominal)
- b. MAXIMUM (meningkatkan daya keluaran TX menjadi sebesar nilai maksimum yang diijinkan oleh parameter MAX RANGE)

#### **2.4.3 Monitoring**

Nilai Eb/No pada *remote demodulator* dapat selalu dimonitor setiap waktu baik dari *front panel* (**MONITOR, AUPC**) atau melalui *remote control interface*. Resolusi pembacaan adalah 0.2 dB. Untuk nilai yang lebih besar dari atau sama dengan 16 dB, nilai 16.0 dB akan ditampilkan. Selama framing diaktifkan, nilai akan selalu ada walaupun AUPC mungkin tidak diaktifkan.

Juga ditampilkan nilai saat ini *(current value)* dari peningkatan daya TX. Jika framing EDMAC diaktifkan, tetapi AUPC tidak diaktifkan, maka indikasinya adalah 0.0 dB.

#### **2.4.4 Remote Control Interface Sebagai Perangkat Monitoring**

Seperti diketahui nilai Eb/No pada *remote demodulator* dapat selalu dimonitor setiap waktu baik *dari front panel* atau melalui *remote control interface.* Pada tugas akhir perancangan perangkat lunak *monitoring* ini akan digunakan fungsi *remote control interface* yang ada pada *rear panel* modem satelit. Yaitu pada P4B sebagai remote interface (9-pin D male).

### **2.5 PARAMETER LINK BUDGET**

Pada sistem komunikasi satelit biasanya digunakan suatu rumusan untuk menghitung kebutuhan dan rugi dari sistem secara keseluruhan, dan sistem penghitungan tersebut dimulai dari perhitungan dari rugi pada satelit, stasiun pemancar dan stasiun penerima. Sistem perumusan atau perhitungan tersebut biasanya disebut dengan Link Budget satelit. Berikut ini akan parameterparameter yang dipakai dalam perhitungan link budget.

#### **2.5.1 Equivalent Isotropic Radiated Power (EIRP)**

 EIRP menyatakan besar level daya efektif yang dipancarkan secara isotropis yang merupakan gabungan antara penguatan antena dan daya pancar suatu sumber sinyal, dapat dirumuskan [2] :

$$
EIRP (Watt) = P_T. G_T
$$
 (2.1)

$$
EIRP (dBW) = P_T (dBw) + G_T (dB)
$$
 (2.2)

dengan  $P_T$ : power transmiter dalam Watt atau dBw

 $G_T$ : gain antena dalam dB

#### **2.5.2 Penguatan Antena (Gain)**

 Perbandingan antara intensitas radiasi maksimum antenna yang diukur terhadap intensitas radiasi maksimum antenna isotropic.

$$
G_{\text{ant}}(dB) = 20.4 + 10\log \eta + 20\log f(GHz) + 20\log D(m) \tag{2.3}
$$

dengan  $\eta$ : koefisiensi antena.

f : frekuensi uplink/downlink dalam GHz

D : diameter antenna dalam m

#### **2.5.3 Slant Range**

Slant Range (jarak kemiringan) adalah jarak ketinggian satelit yang dikur dari stasiun bumi [1].

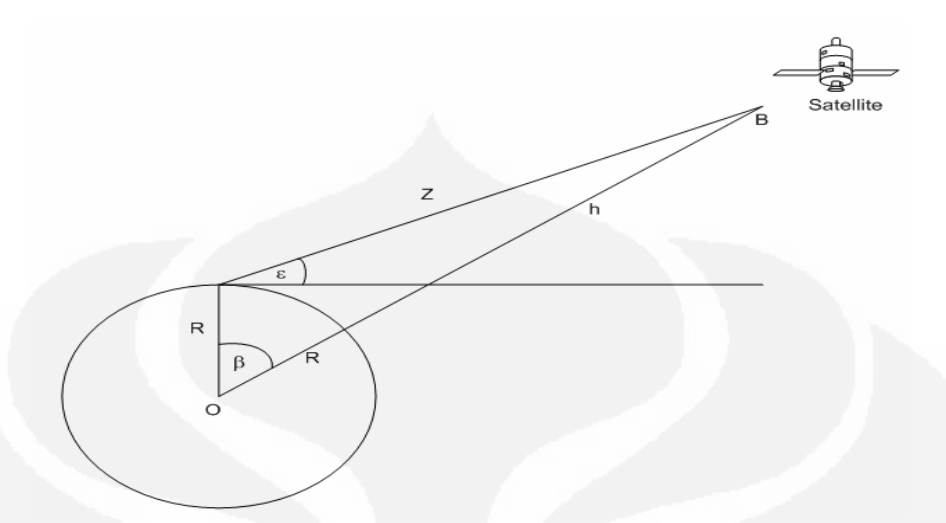

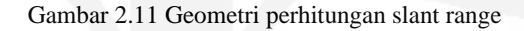

$$
Z^{2} = R^{2} + (R+h)^{2} - 2R(R+h)\cos \beta
$$
 (2.4)

dengan Z : slant range dalam km

R : jari-jari bumi (6378 km)

h : ketinggian orbit satelit (35786 km)

β: sudut pusat, yaitu sudut antara 2 garis yang menghubungkan geocenter dan satelit.

Sudut pusat (β) dapat dihitung dengan menggunakan rumus [1]:

 $\cos \beta = \sin(L_{SB})\sin(L_{SL}) + \cos(L_{SB})\cos(L_{SL})\cos(B_{SL} - B_{SB})$  (2.5)

dengan  $L_{SB}$ ,  $B_{SB}$ : lintang dan bujur stasiun bumi dalam<sup>o</sup>

 $L_{SL}$ ,  $B_{SL}$ : lintang dan bujur satelit dalam  $\circ$ 

### **2.5.4 Figure of Merit (G/T)**

 Figure of Merit adalah perbandingan antara penguatan penerimaan antena dan temperatur derau sistem penerima yang menunjukkan unjuk kerja sistem penerimaan dalam kaitannya dengan sensitivitas penerimaan sinyal.

$$
(G/T) (dB/K) = Gant (dB) - 10log(T) (K)
$$
 (2.6)

Untuk mendapatkan nilai T digunakan persamaan [2]:

$$
T(K) = \frac{T_{ant}}{L_{fix}} + T_F \left(1 - \frac{1}{L_{fix}}\right) + T_{LNA}
$$
 (2.7)

dengan T : temperatur sistem dalam  ${}^{\circ}K$ 

 $T_{\text{ant}}$  : temperatur antena dalam  ${}^{\text{o}}\text{K}$ 

 $T_F$ : temperatus feeder dalam <sup>o</sup>K (290 <sup>o</sup>K) [2]

 $T_{LNA}$ : temperatus LNA dalam <sup>o</sup>K (30 <sup>o</sup>K) [2]

 $L_{frx}$ : feeder loss dari antena ke input penerima (0.5 dB) [2]

### **2.5.5 Redaman Ruang Bebas (Free Space Loss)**

 Yaitu redaman yang dialami gelombang radio dalam ruang bebas dengan media atmosfer. Besarnya redaman tersebut adalah:

$$
FSL = 92.4 + 20log(f)_{GHz} + 20log(d)_{km}
$$
 (2.8)

dengan d : jarak stasiun bumi dengan satelit *(slant range)* dalam km

f : frekuensi uplink/downlink dalam GHz

# **2.5.6 Carrier to Noise Ratio (C/No)**

 Perbandingan antara daya sinyal pembawa yang diterima oleh antena penerima dengan daya derau *thermal system*. [1]

$$
\left(\frac{C}{N\sigma}\right)_{DOWN} (dB) = EIRP_{SL/carrier} - FSL_{Down} - L_h + \left(\frac{G}{T}\right)_{SB} - K \tag{2.9}
$$

$$
\left(\frac{C}{N_o}\right)_{UP} (dB) = EIRP_{SB/carrier} - FSL_{Up} - L_h + \left(\frac{G}{T}\right)_{SAT} - K
$$
\n(2.10)

$$
\left(\frac{C}{N\sigma}\right)_{TOT}(\text{dB}) = \left(\frac{C}{N\sigma}\right)_{UP}^{-1} + \left(\frac{C}{N\sigma}\right)_{DOWN}^{-1}
$$
\n(2.11)

dengan EIRP<sub>SL/carrier</sub> : EIRP satelit per carrier dBW

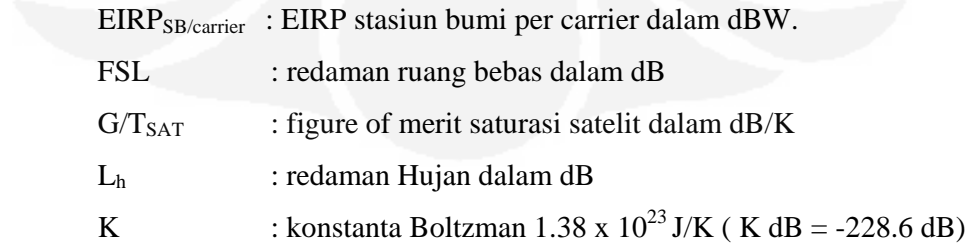

#### **2.5.7 Lebar Pita Frekuensi (Bandwidth)**

 Berikut ini perhitungan kecepatan transmisi dan bandwidth pada komunikasi IDR [1] [4]:

Composite Rate  $(CR)$  = Information Rate + Overhead (2.12)

$$
Transmission Rate (R) = \frac{CR}{FEC Rate}
$$
 (2.13)

Occupied Bandwidth (B<sub>occ</sub>) = 
$$
\left(\frac{R}{m}(1+\alpha)\right)
$$
 (2.14)

dengan CR : kecepatan campuran dalam bps

R : kecepatan tranmisi dalam bps

Bocc : bandwitdh yang terpakai (Hz)

m : adalah effisiensi modulasi

α : adalah *rollof factor*

### **2.5.8 Energy Bit to Noise Density Ratio (Eb/No)**

 Merupakan besarnya kualitas sinyal yang diterima, ditentukan oleh perbandingan energi sinyal pembawa per bit per hertz yang diterima terhadap derau temperatur dirumuskan.

$$
\left(\frac{Eb}{No}\right)(dB) = \left(\frac{C}{N}\right)tot - 10\log B\tag{2.15}
$$

dengan B : bandwith yang terpakai dalam bps

#### **2.5.9 Bit Eror Rate (BER)**

BER adalah perbandingan antara jumlah bit informasi yang error saat diterima terima dengan jumlah bit informasi yang ditransmisikan pada selang waktu tertentu.

#### **2.6 PARAMETER TRANSPONDER SATELIT**

Berikut ini beberapa parameter satelit yang biasanya dipakai dalam perhitungan link budget. Parameter-parameter satelit ini biasanya didapat dari provider satelit.

#### **2.6.1 Saturated Flux Density (SFD)**

 Rapat fluks daya satelit saturasi yang membuat EIRP satelit mencapai saturasi.

## **2.6.2 Input Back Off (IBO) dan Output Back Off (OBO)**

IBO adalah penurunan daya masukan di bawah daya masukan yang diperlukan untuk membuat *transponder* menjadi jenuh. Sedangkan OBO adalah penurunan daya keluaran di bawah daya keluaran jenuh. Keduanya menunjukkan penempatan titik kerja dibawah titik saturasi, yang masih berada pada kelinieran daerah kerja.

#### **2.6.3 PAD**

 Suatu komponen pada transponder yang berfungsi untuk meningkatkan SFD transponder, sehingga EIRP yang dipancarkan oleh stasiun bumi dapat diperbesar sehingga dapat meningkatkan kualitas transmisi dan mengoptimalkan sinyal yang diterima satelit.

# **BAB III**

# **PERANCANGAN DAN PEMBUATAN SISTEM**

### **3.1 DESKRIPSI SISTEM SECARA UMUM**

Berikut ini adalah deskripsi secara umum sistem perangkat lunak simulasi *Automatic Uplink Power Control* (AUPC) pada sistem komunikasi IDR untuk jaringan GSM. Pada perancangan, komunikasi satelit *point to point* hanya untuk satu link komunikasi yaitu antara sebuah BSC yang mengontrol sebuah BTS pada jaringan GSM. Untuk memudahkan simulasi AUPC maka dibuat sebuah sistem monitoring sehingga bisa diamati bagaimana AUPC bekerja dalam menjaga link komunikasi. Sistem terdiri dari sebuah PC yang difungsikan sebagai server untuk *monitoring* dan *polling* data ditempatkan pada stasiun bumi di BSC, PC server dihubungkan ke modem satelit. Dari PC server ini monitoring dan polling data demodulator Eb/No dilakukan secara terus menerus. Modem pada sisi BTS atau remote modem secara terus menerus mengirim parameter-parameter demodulatornya salah satunya nilai Eb/No. Dengan menggunakan parameter Eb/No, modem di BSC kemudian mengatur daya keluaran dan sebaliknya, sehingga dalam link satelit akan tercipta sistem umpan balik tertutup (*closed-loop feedback system)*.

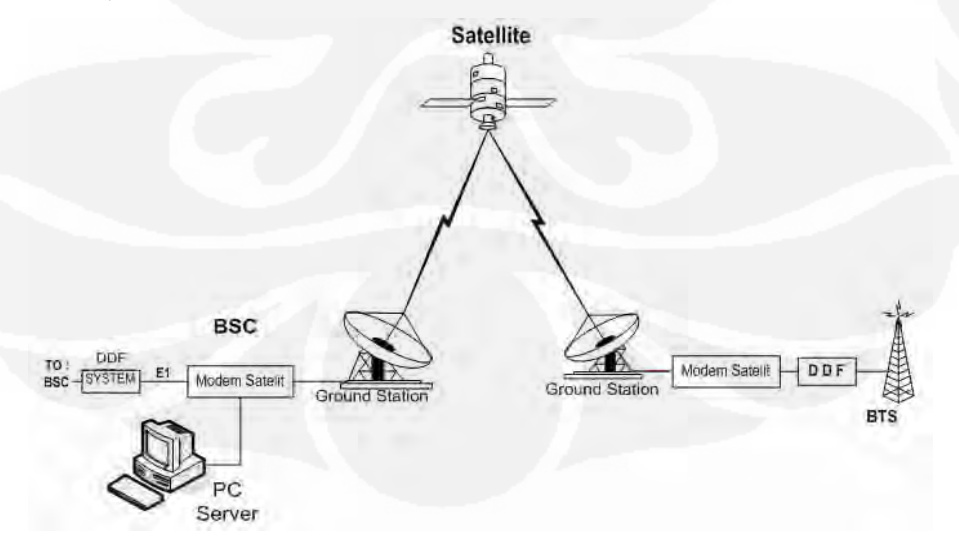

Gambar 3.1 Sistem m*onitoring* pada komunikasi satelit IDR untuk jaringan GSM

# **3.2 PERANGKAT YANG DIGUNAKAN**

Pada perancangan sistem *monitoring* ini perangkat yang digunakan dibagi menjadi dua yaitu perangkat keras dan perangkat lunak.

#### **3.2.1 Perangkat Keras**

Perangkat keras yang digunakan sebagai server pada sisi local modem adalah sebuah komputer dengan spesifikasi perangkat keras: Memory 256M, Harddisk 80G. Untuk menghubungkan PC dengan modem bisa digunakan serial port (COM) yang masih kosong dengan menggunakan kabel RS-232 dan dihubungkan dengan konektor *Remote Control* P4B yang difungsikan sebagai *remote interface* pada *rear panel* modem satelit.

#### **3.2.2 Perangkat Lunak**

Spesifikasi PC adalah sistem operasi Windows XP, aplikasi Microsoft Access, sebagai tambahan install driver dari modem satelit agar dikenali oleh PC. Sedangkan dalam perancangan sistem digunakan bahasa pemrograman Visual Basic 6. Adapun komponen yang digunakan antara lain adalah Microsoft ADO Data Control 6.0 (MSADODC.OCX). Komponen ini digunakan dalam pengolahan database yang dibuat, karena kemudahan dan kecepatan akses datanya.

#### *3.2.2.1 Pemrograman Serial Port*

Untuk pemrograman serial port, komponen yang digunakan pada Visual Basic adalah Microsoft Comm Control 6.0 (MSCOMM.OCX).

Beberapa fungsi dan properties yang penting dari MSComm, antara lain :

- 1. CommPort, jenis integer diisi dengan nomor serial port yang digunakan.
- 2. Setting, jenis string yang diisi dengan Baud Rate, Parity, Data Bits, Stop Bits.
	- a. Baud rate, diisi sesuai dengan baud rate yang digunakan.
	- b. Parity, misal diisi dengan "N", yang berarti No Parity.
	- c. Data Bits, misal diisi dengan "8", yang berarti skema I/O 8 Bit.
	- d. Stop Bits, misal diisi dengan "1".

Contoh setting: "9600, N, 8, 1"

- 3. Input Len, jenis integer diisi dengan 0 pada kondisi awal komunikasi port, agar semua data input yang ada dikosongkan kembali.
- 4. PortOpen, jenis Boolean yang diisi dengan TRUE berarti port akan dibuka, dan sebaliknya FALSE untuk menutup port.
- 5. Output, Function untuk menuliskan Command ke port.
- 6. Input, Function untuk membaca respons balik dari port.

### *3.2.2.2 Protokol Dasar*

Untuk akses Remote Control modem satelit yaitu *remote monitoring* dan pengontrolan modem digunakan protokol dan perintah atau *message command* yang sudah ada. *Interface* pengontrolan untuk *single device* adalah dengan koneksi EIA-232 yaitu dengan pengiriman data dalam bentuk serial asinkron menggunakan karakter ASCII.

Semua data dikirim sebagai karakter serial asinkron, yang sesuai dengan transmisi dan penerimaan oleh UART. Dalam hal ini format karakter termasuk 7O2, 7E2, dan 8N1. Sedangkan baud rate bervariasi dari 1200 sampai 38,400 baud. Semua data dikirim dalam paket-paket frame. Kontroler diasumsikan sebagai sebuah PC atau ASCII *dumb terminal* (monitor dan kontrol). Hanya kontroler yang diijinkan untuk menginisiasi adanya pengiriman data. Target hanya diijinkan mengirim jika mereka telah diperintah oleh kontroler.

Semua byte dalam sebuah paket adalah karakter ASCII. Semua pesan dari kontroler menuju target membutuhkan sebuah respons baik itu data yang diminta oleh kontroler ataupun suatu *acknowledge* dari instruksi untuk mengubah konfigurasi target.

#### **Struktur Paket**

Kontroler ke target:

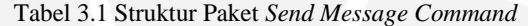

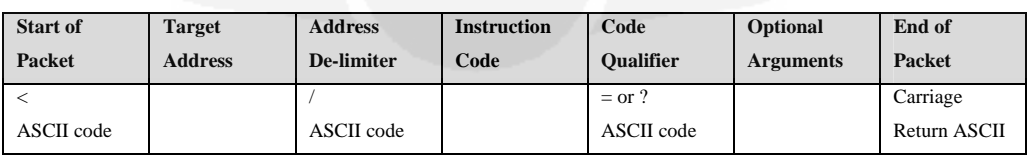

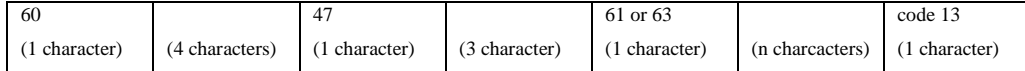

Contoh : <0135/TFT=1[CR]

'<' merupakan awal paket perintah dari kontroler ke target.

'[CR]' atau 'Carriage Return' merupakan akhir dari paket (ASCII code 13)

Target ke kontroler:

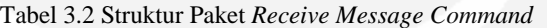

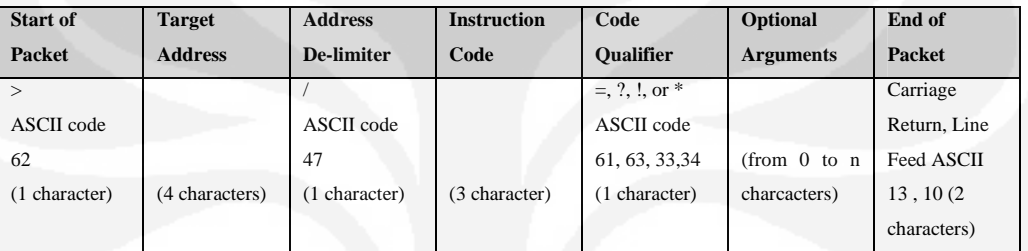

Contoh : >0654/RSW=32[CR][LF]

'<' merupakan awal paket respon dari target ke kontroler.

'[CR]' atau 'Carriage Return' dan '[LF]' atau 'Line Feed' adalah akhir dari (ASCII code 13 dan code 10)

# **Alamat**

Kontroler mengirim sebuah paket dengan alamat target, tujuan pengiriman paket. Ketika target merespon, alamat yang digunakan adalah sama untuk memberitahu kontroler sumber dari paket tersebut. Kontroler sendiri tidak memiliki alamat tertentu. Pada perancangan sistem, alamat yang digunakan adalah 0010 untuk modem di BSC dan 0011 untuk remote modem di BTS. Alamat tersebut diatur melalui *front panel* modem.

#### **Kode Instruksi**

Kode instruksi yang dibolehkan adalah sebagai berikut:

- a. Dari kontroler ke target, nilai yang dibolehkan hanya:
	- $= (ASCII code 61)$
	- ? (ASCII code 63)
- b. Dari target ke kontroler, nilai yang dibolehkan hanya:
	- $= (ASCII code 61)$
	- ? (ASCII code 63)
	- ! (ASCII code 33)
	- \* (ASCII code 42)
	- # (ASCII code 35)
	- $\sim$  (ASCII Code 126)

# **3.3 PERANCANGAN PERANGKAT LUNAK**

Pada perancangan perangkat lunak untuk simulasi dan monitoring ini fungsi AUPC, program terbagi menjadi beberapa bagian seperti berikut:

#### **3.3.1 Monitoring**

#### *3.3.1.1 Monitoring DenganFungsi AUPC Enable*

 Ini merupakan *monitoring* dan *polling* Eb/No dengan kondisi fungsi AUPC *enable,* sehingga diperlukan *setting* parameter AUPC.

Parameter AUPC yang diatur adalah:

- a. Target Eb/No
- b. Level daya keluaran maksimum yang diijinkan modem
- c. Alarm, bagaimana modem akan bereaksi jika level daya maksimum dicapai.
- d. Demod unlock, bagaimana modem akan bereaksi jika remote demodulator terkunci yaitu bagaimana pengaturan level daya keluarannya apakah diturunkan sampai nilai nominal atau dinaikkan sampai level daya keluaran maksimum.

Untuk dapat menggunakan fungsi AUPC sebagai kontrol Eb/No maka *framing* EDMAC *(Embedded Distant-End Monitor And Control)* pada modem harus diaktifkan. Dengan mengatur mode EDMAC di modem BSC (sebagai pengontrol) menjadi *Master* dan mengatur mode EDMAC di modem BTS menjadi *Slave*. Kemudian fungsi Remote Control pada modem diatur menjadi Remote agar dapat melakukan fungsi *remoting* pada modem. Ketika kontrol AUPC diaktifkan maka modem tidak dapat melihat besarnya level daya keluaran,

jadi parameter yang bisa diamati hanya nilai Eb/No dan kenaikan level daya keluaran *(Power Level Increase). Polling* data Eb/No dan kenaikan level daya keluaran dilakukan tiap 10 detik.

### *3.3.1.2 Monitoring Dengan Fungsi AUPC Disable*

 Ini merupakan *monitoring* dan *polling* Eb/No dengan mengadopsi cara kerja AUPC. Agar bisa menjalankan fungsi simulasi AUPC maka fungsi AUPC harus dimatikan. Simulasi AUPC ini bekerja dengan mengadopsi cara kerja AUPC dalam mengatur daya keluaran untuk menjaga kestabilan Eb/No. Yaitu bagaimana simulasi ini bereaksi dalam pengaturan level daya keluaran ketika terjadi penurunan nilai Eb/No. Dalam simulasi ini perubahan level daya keluaran adalah linear terhadap perubahan nilai Eb/No. Misal jika terjadi penurunan Eb/No sebesar 2 dB, maka kenaikan level daya keluaran adalah sebesar 2 dB. Pada simulasi AUPC ini perubahan level daya keluaran dilakukan tiap 1 dB sehingga tidak langsung melakukan perubahan level daya keluaran sesuai total kenaikan level daya keluaran yang dibutuhkan. Dengan kenaikan tiap 1 dB maka jika pada kondisi link yang buruk karena pengaruh hujan, ketika level daya keluaran dinaikkan 1 dB dan tidak ada perubahan pada level Eb/No maka proses perubahan level daya keluaran dihentikan karena pada kondisi tersebut SSPA mengalami saturasi. Hal ini juga untuk mencegah kondisi tercapainya level daya maksimum. Sehingga dapat mencegah saturasi pada SSPA. Perubahan level daya keluaran dilakukan hanya jika level Eb/No berada di luar threshold Eb/No yang sudah ditentukan sebelumnya. Proses *monitoring dan polling* data Eb/No dan kenaikan level daya dilakukan tiap 10 detik.

### **3.3.2 Simulasi AUPC**

 Pada program simulasi AUPC ini, seluruh bagian merupakan simulasi sehingga data Eb/No dan level daya keluaran baik dari modem di BSC maupun remote modem BTS dihasilkan (di*generate)* sendiri oleh program. Pada kondisi yang diinginkan misal terjadi penurunan nilai Eb/No yang signifikan, sehingga terjadi kenaikan level daya keluaran yang hampir mencapai maksimum (1 dB di bawah level daya keluaran maksimum) maka sebuah peringatan atau *warning*

sebagai perwujudan alarm AUPC akan ditampilkan. Besarnya nilai Eb/No dan level daya keluaran didapatkan dari perhitungan link budget yang akan diterangkan di bagian perhitungan link budget untuk simulasi AUPC. Perubahan level daya keluaran dilakukan hanya jika level Eb/No berada di luar threshold Eb/No yang sudah ditentukan sebelumnya.

# **3.4 FLOWCHART PROGRAM**

#### **3.4.1 Flowchart Monitoring Eb/No Dengan Fungsi AUPC Enable**

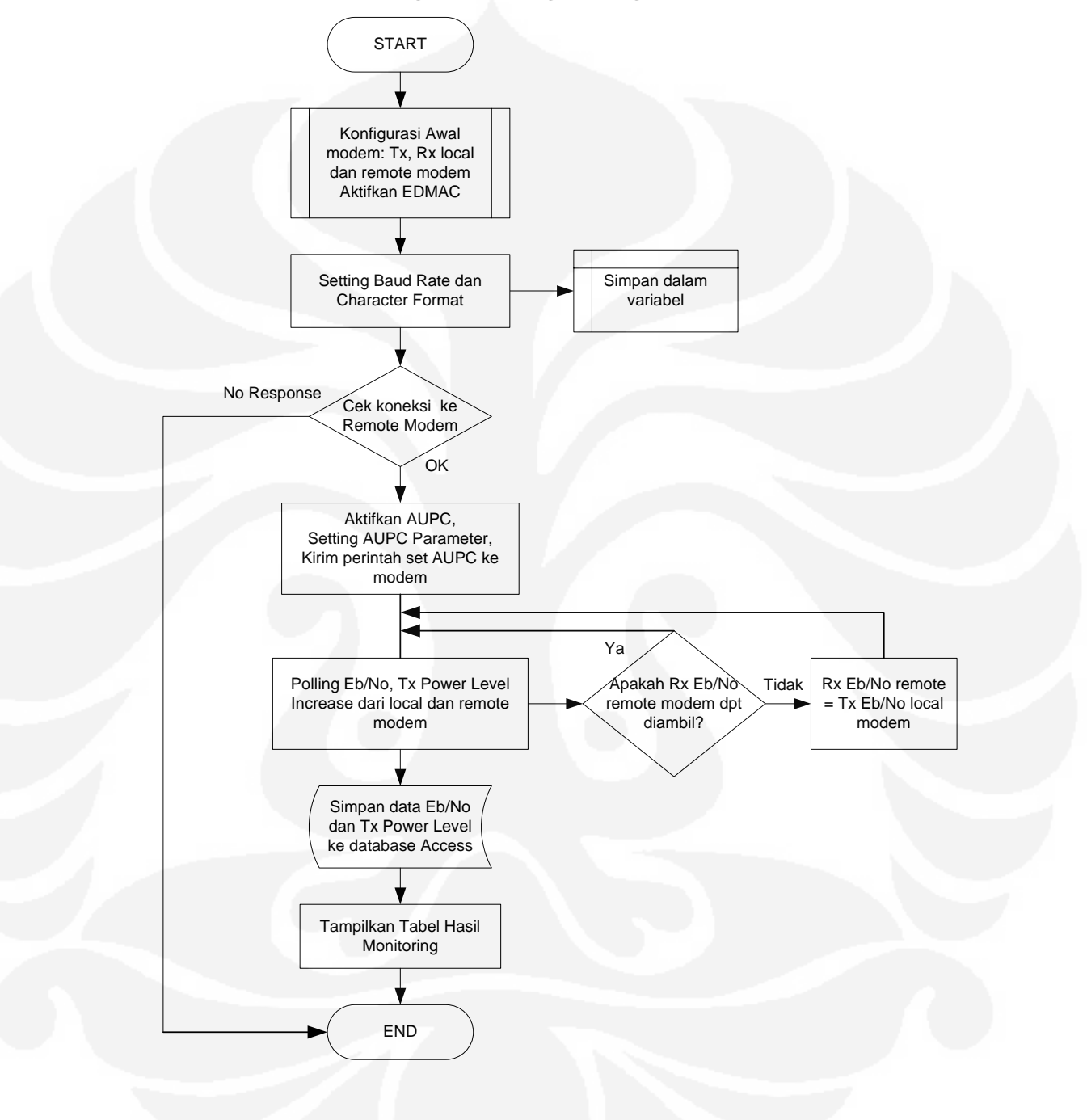

Gambar 3.2 Flowchart monitoring dengan AUPC enable

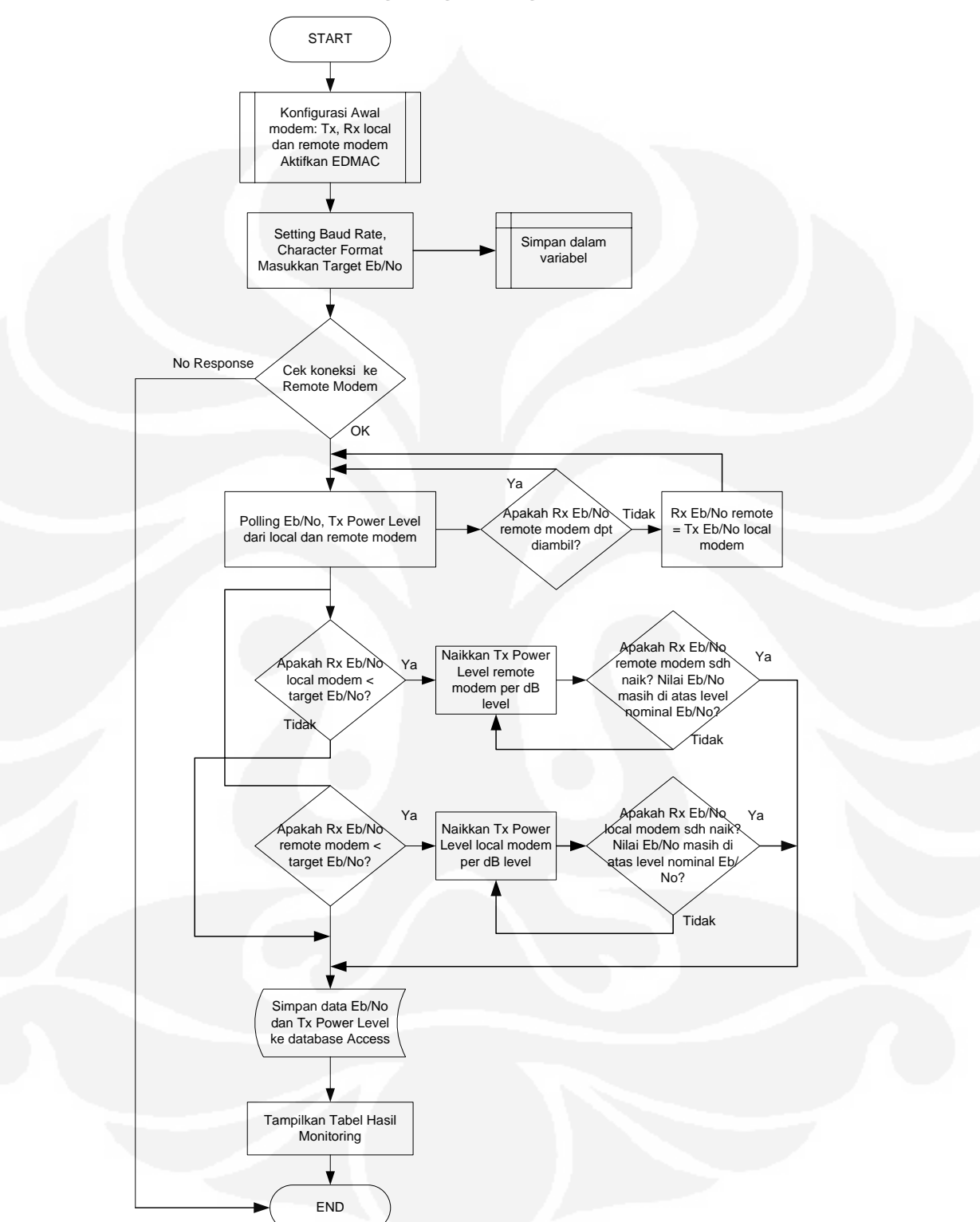

#### **3.4.2 Flowchart Monitoring Dengan Fungsi AUPC Disable**

Gambar 3.3 Flowchart monitoring dengan AUPC disable

### **3.4.3 Flowchart Simulasi AUPC**

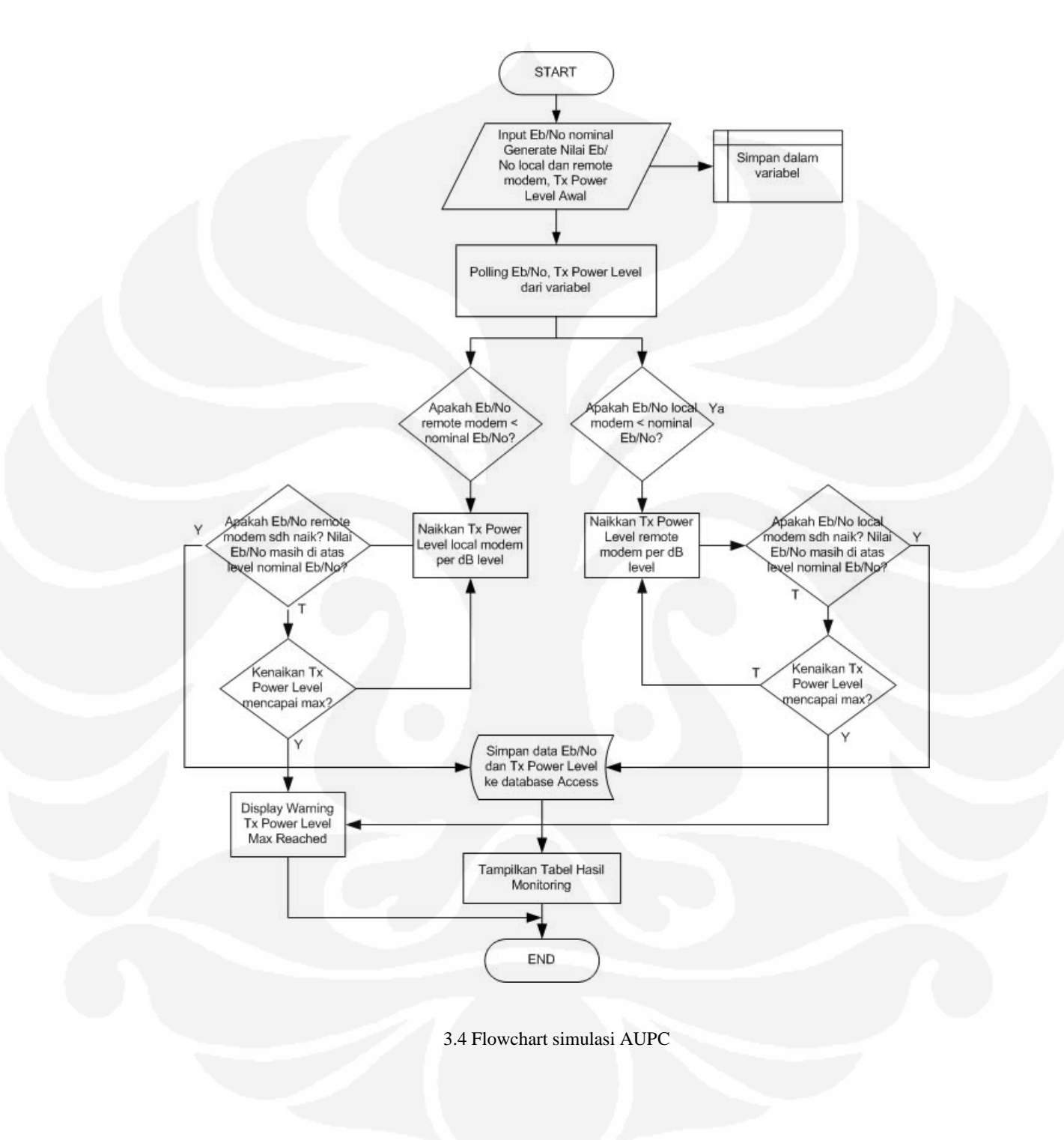

# **3.5 PERHITUNGAN LINK BUDGET**

Perhitungan link budget di sini untuk mengetahui besarnya nilai Eb/No dan level daya keluaran pada link komunikasi IDR untuk jaringan GSM yang akan dijadikan data dalam simulasi AUPC.

Misal perancangan link budget untuk VSAT Link Jakarta – Sorong pada frekuensi C Band dengan satelit Palapa C2 - transponder 6V.

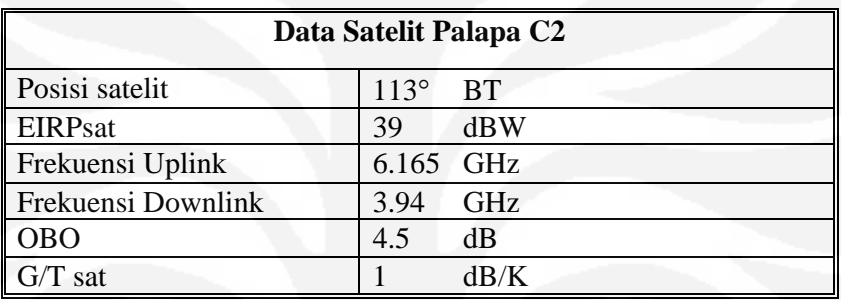

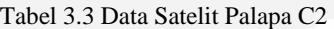

Tabel 3.4 Parameter Stasiun Bumi Cikarang dan Sorong

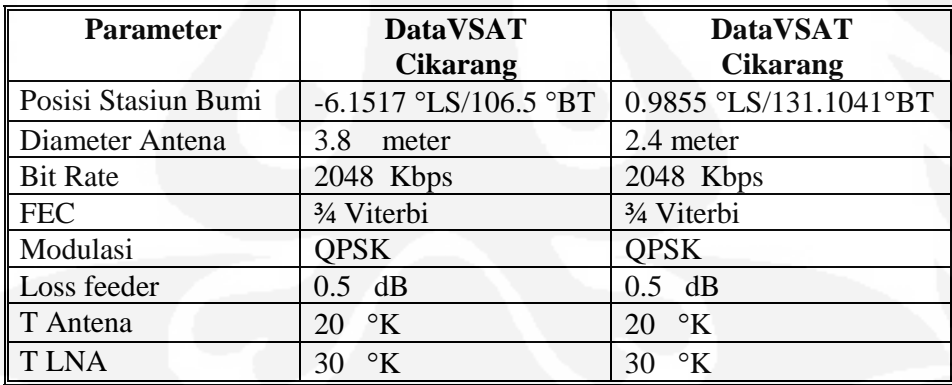

#### **3.5.1 Perhitungan Slant Range dan Sudut Pusat (**β**)**

a. Stasiun Bumi Cikarang

Sudut Pusat (β) dihitung dengan menggunakan persamaan (2.5)

$$
\cos \beta = \sin(L_{SB})\sin(L_{SL}) + \cos(L_{SB})\cos(L_{SL})\cos(B_{SL} - B_{SB})
$$

$$
\beta = \cos^{-1}[\sin(6.1517)\sin(0) + \cos(6.1517)\cos(0)\cos(113-106.5)]
$$

$$
= 8.95^{\circ}
$$

Slant Range dihitung dengan menggunakan persamaan (2.4)

$$
Z^{2} = R^{2} + (R+h)^{2} - 2R(R+h)\cos \beta
$$
  
= (6378)<sup>2</sup> + (6378+35786)<sup>2</sup> - 2.6378(6378+35786) cos 8.95<sup>o</sup>  
Z = 35877.56 km

b. Stasiun Bumi Sorong

Sudut Pusat ( $β$ )

 $\cos \beta = \sin(L_{SB})\sin(L_{SL}) + \cos(L_{SB})\cos(L_{SL})\cos(B_{SL}-B_{SB})$ 

 $\beta = \cos^{-1}[\sin(0.9855)\sin(0) + \cos(0.9855)\cos(0)\cos(113-131.1041)]$ 

 $= 18.13^{\circ}$ 

Slant Range

$$
Z^{2} = R^{2} + (R+h)^{2} - 2R(R+h)\cos \beta
$$
  
= (6378)<sup>2</sup> + (6378+35786)<sup>2</sup> - 2.6378(6378+35786) cos 18.13<sup>o</sup>  
Z = 36157.16 km

# **3.5.2 Rugi-rugi Transmisi**

# **3.5.2.1 Free Space Loss**

Free Space loss dihitung dari persamaan (2.9)

a. Stasiun Bumi Cikarang

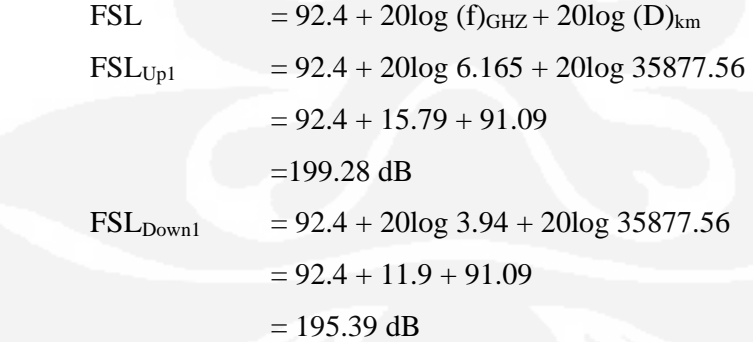

b. Stasiun Bumi Sorong

FSL  $= 92.4 + 20\log(f)_{GHZ} + 20\log(d)_{km}$  $\text{FSL}_{\text{Up2}}$  = 92.4 + 20log 6.165 + 20log 36157.16  $= 92.4 + 15.79 + 91.16$  $= 199.35$  dB

 $\text{FSL}_{\text{Down2}}$  = 92.4 + 20log 3.94 + 20log 36157.16  $= 92.4 + 11.9 + 91.16$  $= 195.46$  dB

#### **3.5.2.2 Redaman Hujan**

Berdasarkan data redaman hujan masing-masing kota di Indonesia yang didapat dari PT. CSM yaitu dengan rata-rata curah hujan di Indonesia  $R_{0.01} = 145$ mm/h. Maka redaman hujan di kota Cikarang dan Sorong adalah sebagai berikut:

a. Stasiun Bumi Cikarang

Redaman Hujan Uplink  $= L_{hu1} = 5.62$  dB

Redaman Hujan Downlink =  $L_{\text{hd1}}$  = 1.75 dB

b. Stasiun Bumi Sorong

Redaman Hujan Uplink  $= L_{hu2} = 5.1$  dB

Redaman Hujan Downlink =  $L_{hd2} = 1.6$  dB

# **3.5.3 Gain Antena**

Gain antena stasiun bumi dihitung berdasarkan persamaan (2.3).

a. Stasiun Bumi Cikarang

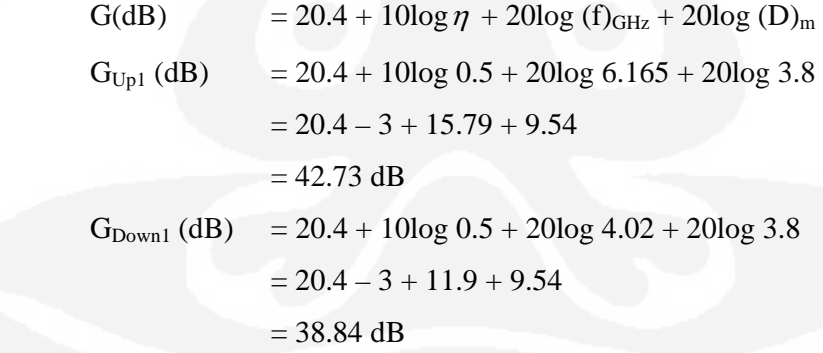

b. Stasiun Bumi Sorong

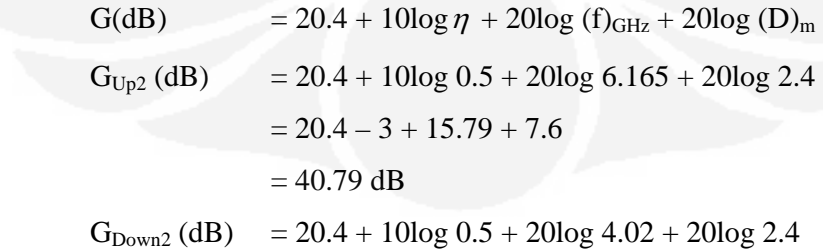

$$
= 20.4 - 3 + 11.9 + 7.6
$$

$$
= 36.9 \text{ dB}
$$

### **3.5.4 Figure of Merit (G/T)**

Nilai G/T untuk tiap-tiap Stasiun bumi ditentukan dari persamaan (2.6) dan (2.7) a. G/T Stasiun Bumi Cikarang

$$
T(K) = \frac{T_{ant}}{L_{fix}} + T_r \left(1 - \frac{1}{L_{fix}}\right) + T_{LNA}
$$

$$
T_{\text{ant}} = 20 \text{ °K}, T_F = 290 \text{ °K}, T_{\text{LNA}} = 30 \text{ °K}, L_{\text{frx}} = 0.5 \text{ dB} = 1.12 \text{ °K}
$$

$$
T(K) = \frac{20}{1.12} + 290\left(1 - \frac{1}{1.12}\right) + 30
$$

 $= 78.93 °K$ 

 $= 18.97$  dBK

$$
(G/T)_{\text{SBRX1}} (dB/K) = G_{\text{Down1}} (dB) - 10\log (T)K
$$

$$
= 38.84 dB - 18.97 dBK
$$

$$
= 19.87 dB/K
$$

b. G/T Stasiun Bumi Sorong

$$
T(K) = \frac{20}{1.12} + 290 \left( 1 - \frac{1}{1.12} \right) + 30
$$

$$
= 78.93 \text{°K} = 18.97 \text{ dBK}
$$

 $(G/T)_{SBRX2}$  (dB/K) =  $G_{Down2}$  (dB) – 10log (T)K  $= 36.9$  dB  $- 18.97$  dBK  $= 17.93$  dB/K

### **3.5.5 Lebar Pita Frekuensi**

Dengan menggunakan persamaan (2.12), (2.13), (2.14) maka dapat dicari besarnya kecepatan transmisi dan lebar pita frekuensi :

Composite Rate

CR = Information Rate + Overhead

 $= 2048$  Kbps  $+ 96$  Kbps

 $= 2144$  Kbps

Kecepatan Transmisi

$$
R = \frac{CR}{FEC Rate}
$$

$$
= \frac{2144}{3/4} = 2858 \text{ Kbps}
$$

Bandwidth Terpakai (Occupied bandwidth) per carrier

$$
BW_{\text{occ}} = \left(\frac{R}{m}(1+\alpha)\right)
$$

$$
= \left(\frac{2858}{2}(1+0.2)\right) = 1714.8 \text{ kHz}
$$

### **3.5.6 Kualitas Sinyal**

Dari beberapa parameter yang telah diketahui maka nilai C/N<sub>O</sub> dari masing-masing stasiun bumi dapat diketahui dengan persamaan (2.9), (2.10) dan  $(2.11).$ 

Dari pemilihan decoding dan FEC rate yaitu Viterbi dan FEC Rate ¾ maka dapat dilihat pada Lampiran 2 Grafik BER – Eb/No Viterbi Decoding, pada BER  $10^{-7}$ . besarnya Eb/No adalah 8.2 dB. Dengan memperhatikan rain margin dan juga implementasi margin maka besarnya Eb/No nominal dapat dihitung.

$$
\left(\frac{Eb}{No}\right)_{no\min al} = \left(\frac{Eb}{No}\right)_{BER10-7} + \text{rain margin} + \text{implementasi margin}
$$

$$
= 8.2 \text{ dB} + 2 \text{ dB} + 2 \text{ dB}
$$

$$
= 12.2 \text{ dB}
$$

Dari Eb/No nominal maka dapat dihitung besarnya C/N<sub>o</sub> sebagai berikut:

$$
\left(\frac{C}{N_O}\right) = \left(\frac{Eb}{N_O}\right)_{no \text{ min } al} + 10 \log R
$$

$$
= 12.2 \text{ dB} + 10 \log 2858000
$$

$$
= 76.76 \text{ dB}
$$

Diketahui EIRP<sub>saturasi</sub> satelit atau EIRP<sub>sat SL</sub> = 39 dB

Maka besarnya EIRP<sub>SL</sub> dan EIRP<sub>SL/carrier</sub> dapat dihitung:

EIRP<sub>SL</sub> = EIRP<sub>sat SL</sub> – OBO

\n
$$
= 39 \text{ dB} - 4.5 \text{ dB}
$$

\n
$$
= 34.5 \text{ dB}
$$

\nEIRP<sub>SL-carrier</sub> = EIRP<sub>SL</sub> – 10 log 
$$
\left(\frac{28800}{BW_{occ}}\right)
$$

\n
$$
= 34.5 - 10 \log \left(\frac{28800}{1714.8}\right)
$$

 $= 22.25$  dBW

a. Link Cikarang – Sorong

$$
\left(\frac{C}{No}\right)_{DOWN} (dB) = EIRP_{SL/carrier} - FSL_{Down2} - L_{hd2} + \left(\frac{G}{T}\right)_{SBRX2} - K
$$
  
\n= 22.25 dBW - 195.46 dB - 1.6 dB + 17.93 dB/K + 228.6 dBK  
\n= 71.72 dB  
\n
$$
\left(\frac{C}{No}\right)_{UP} (dB) = \left(\frac{C}{No}\right) = 75.76 dB
$$
  
\n
$$
\left(\frac{C}{No}\right)_{UP} (dB) = EIRP_{SB/carrier} - FSL_{Up} - L_{hul} + \left(\frac{G}{T}\right)_{SAT} - K
$$
  
\nEIRP<sub>SB1/carrier</sub> (dBW) = 
$$
\left(\frac{C}{No}\right)_{UP} (dB) + FSL_{Up1} + L_{hul} - \left(\frac{G}{T}\right)_{SAT} + K
$$
  
\n= 75.76 dB + 199.28 dB + 5.62 dB - 1 dB/K - 228.6 dBK  
\n= 51.06 dBW

Dari persamaan (2.2) maka didapat nilai P<sub>T</sub>

 $EIRP_{SB1/carrier}$  (dBW) = P<sub>T1</sub> (dBW) + G<sub>up1</sub> (dB)  $P_{T1}$  (dB)  $= EIRP_{SB1/carrier} - G_{up1}$  $= 51.06$  dBW  $- 42.73$  dB

#### $= 8.33$  dBW

Dengan persamaan (2.11) nilai C/No total dapat dihitung:

$$
\left(\frac{C}{No}\right)_{TOT} (dB) = \left(\frac{C}{No}\right)_{UP}^{-1} + \left(\frac{C}{No}\right)_{DOWN}^{-1}
$$

$$
\left(\frac{C}{No}\right)_{TOT} (dB) = (75.76 dB)^{-1} + (71.72 dB)^{-1}
$$

$$
= 70.27 dB
$$

maka nilai dari EB/No dapat didapatkan dari persamaan (2.15).

$$
\left(\frac{Eb}{No}\right)(dB) = \left(\frac{C}{N}\right)tot - 10\log BWocc
$$
  
= 70.27 dB - 10log 1714800 Hz  
= 70.27 dB - 62.34  
= 7.93 dB

b. Link Sorong – Cikarang

$$
\left(\frac{C}{No}\right)_{DOWN} (dB) = EIRP_{SL-carrier} - FSL_{Down1} - L_{hd1} + \left(\frac{G}{T}\right)_{SBRX1} - K
$$
  
\n= 22.25 dBW - 195.39 - 1.75 dB + 19.87 dB/K + 228.6 dBK  
\n= 75.38 dB  
\n
$$
\left(\frac{C}{No}\right)_{UP} (dB) = \left(\frac{C}{No}\right) = 75.76 dB
$$
  
\n
$$
\left(\frac{C}{No}\right)_{UP} (dB) = EIRP_{SB-carrier} - FSL_{Up} - L_h + \left(\frac{G}{T}\right)_{SAT} - K
$$
  
\nEIRP\_{SB2-carrier} (dBW) = 
$$
\left(\frac{C}{No}\right)_{UP} (dB) + FSL_{Up2} + L_{hu2} - \left(\frac{G}{T}\right)_{SAT} + K
$$
  
\n= 75.76 dB + 199.35 dB + 5.1 dB - 1 dB/K - 228.6 dBK  
\n= 50.61 dBW

Dari persamaan  $(2.2)$  maka didapat nilai  $P_T$ 

 $EIRP_{SB2/carrier} (dBW) = P_{T2} (dBW) + G_{up2} (dB)$ 

$$
P_{T2} (dB) = EIRP_{SB2/carrier} - G_{up2}
$$
  
= 50.61 dBW – 40.79 dB  
= 9.82 dBW

Dengan persamaan (2.11) nilai C/No total dapat dihitung:

$$
\left(\frac{C}{No}\right)_{TOT}(\text{dB}) = \left(\frac{C}{No}\right)_{UP}^{-1} + \left(\frac{C}{No}\right)_{DOWN}^{-1}
$$

$$
\left(\frac{C}{No}\right)_{TOT}(\text{dB}) = (75.76 \text{ dB})^{-1} + (75.38 \text{ dB})^{-1}
$$

$$
= 72.56 \text{ dB}
$$

maka nilai dari EB/No dapat didapatkan dari persamaan (2.15).

$$
\left(\frac{Eb}{No}\right)(dB) = \left(\frac{C}{N}\right)tot - 10\log BWocc
$$

$$
= 72.56 dB - 10log 1714800 Hz
$$

$$
= 72.56 dB - 62.34
$$

$$
= 10.22 dB
$$

⎝

# **BAB IV**

# **PENGUJIAN DAN ANALISA**

# **4.1 PENGUJIAN PERANGKAT KERAS**

Pengujian perangkat keras yaitu dengan mengecek koneksi antara PC server dan konektor *Remote Control* local modem yang berfungsi sebagai *remote interface* yaitu pada P4B dengan jenis konektor 9-pin D *(male).* Yaitu dengan menghubungkan PC pada serial COM yang kosong dengan rear panel modem pada P4B dengan sebuah kabel RS-232. Jika pada PC sudah mendeteksi tentang keberadaan modem maka pengujian hardware selesai.

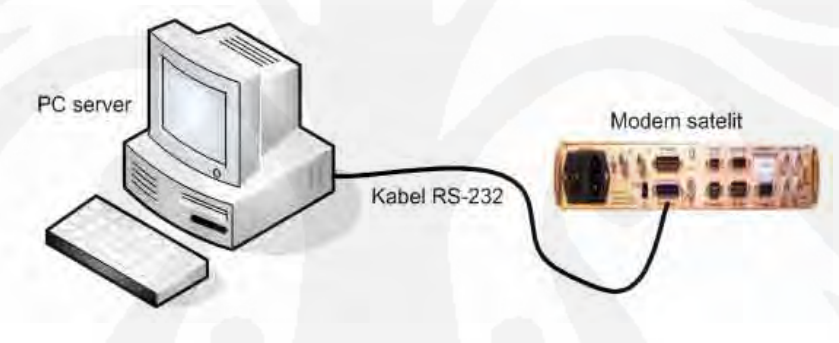

Gambar 4.1 Pengujian perangkat keras

# **4.2 ANALISA DAN PENGUJIAN PERANGKAT LUNAK**

#### **4.2.1 Analisa Link Budget**

Untuk link komunikasi satelit IDR yang digunakan pada komunikasi selular GSM dengan kecepatan data mencapai 2048 Kbps, FEC decoding yang dipilih adalah Viterbi Decoding dengan FEC Rate 3/4. Alasan dipilihnya Viterbi Decoding antara lain : [5]

- a. Pada FEC ¾, data rate 7.2 Kbps 15 Mbps. Sehingga mampu untuk mengirimkan data dengan kecepatan sesuai kebutuhan komunikasi selular GSM.
- b. Memiliki performa BER yang bagus.

c. Memiliki delay decoding terpendek (~100 bits) sehingga bagus untuk komunikasi voice, VOIP dll.

Berdasarkan Lampiran 2 Grafik BER – Eb/No Viterbi Decoding, dengan melihat jenis modulasi yang dipakai QPSK dan FEC Rate yang dipakai adalah  $\frac{3}{4}$ maka besarnya Eb/No pada BER 10-7 adalah 8.2 dB sedangkan *typical performance* Eb/No nya adalah 7.8 dB.

Berikut ini data hasil perhitungan link budget untuk link komunikasi VSAT Cikarang (BSC) dan VSAT Sorong (BTS) seperti tertera pada BAB 3, yang digunakan untuk mendapatkan parameter-parameter yang dipakai pada perangkat lunak simulasi AUPC.

| <b>Parameter</b>           | <b>VSAT Cikarang</b> | <b>VSAT Sorong</b> |
|----------------------------|----------------------|--------------------|
| G/T                        | $19.87$ dB/K         | $17.93$ dB/K       |
| <b>EIRP</b>                | 51.06 dBW            | 50.61 dBW          |
| C/No                       | 70.27 dB             | 72.56 dB           |
| $\parallel$ P <sub>T</sub> | 8.33 dBW             | 9.82 dBW           |
| Eb/No                      | 7.93<br>dB           | $10.22$ dB         |

Tabel 4.1 Data Hasil Perhitungan Link Budget VSAT Cikarang – Sorong

Dari tabel 4.1 maka untuk membuat program simulasi AUPC, parameter yang diperlukan hanyalah parameter Eb/No dan P<sub>T.</sub> Hal ini dikarenakan seperti pada fungsi AUPC, parameter yang bisa diamati hanya level Eb/No dan Power Level Increase atau juga level daya keluaran jika AUPC disable. Sehingga pada program simulasi nilai Eb/No yang diharapkan atau target Eb/No adalah 8.2 dB sesuai dengan BER  $10^{-7}$  pada Viterbi Decoding. Sedangkan nilai Eb/No dan level daya keluaran remote demodulator modem adalah nilai yang mendekati nilai yang didapatkan dari hasil perhitungan link budget.

Dari perhitungan link budget didapatkan nilai  $P_T$ , yang merupakan daya keluaran SSPA stasiun bumi per carrier. Yaitu daya yang dibutuhkan oleh SSPA untuk mengirimkan satu carrier ke satelit.

Pada VSAT Cikarang diketahui :

$$
P_T = 8.33 \text{ dBW}
$$

$$
= \log^{-1} \left( \frac{8.33}{10} \right) = 6.8 \text{ Watt}
$$

Pada VSAT Sorong diketahui :

$$
P_T
$$
 = 9.82 dBW  
=  $\log^{-1} \left( \frac{9.82}{10} \right)$  = 9.6 Watt

Karena pada link satelit VSAT Cikarang (BSC) – VSAT Sorong (BTS) merupakan link point to point atau SCPC *(Single Channel Per Carrier)* maka daya SSPA yang dibutuhkan hanya untuk 1 carrier saja. Sehingga dapat menggunakan SSPA dengan kemampuan daya 10 Watt pada kedua stasiun bumi di Cikarang dan di Sorong.

Nilai Eb/No yang didapat dari hasil perhitungan link budget dan nilai Eb/No berdasarkan BER  $10^{-7}$  berbeda hal ini bisa disebabkan karena adanya coding gain. Dengan melihat pada Lampiran 2, besarnya coding gain dapat dihitung dengan rumus [4]:

coding gain = Eb/No tanpa FEC – Eb/No dengan FEC ¾

$$
= 12 \text{ dB} - 8.2 \text{ dB}
$$

$$
= 3.8 \text{ dB}
$$

AUPC tidak selalu bekerja ketika terjadi perubahan nilai Eb/No, namun AUPC akan bekerja jika perubahan Eb/No berada diluar threshold Eb/No yang telah ditentukan misal pada program simulasi Eb/No target +/- 1 dB. Jadi jika target Eb/No 8.2 dB maka threshold nya adalah 7.2 – 9.2 dB. Pada program simulasi, level daya keluaran awal modem di BSC adalah 7.5 dB dan 7.9 dB pada remote modem BTS. Sehingga besarnya level daya keluaran maksimum dapat dihitung:

Modem BSC

Tx Power Level awal  $= 7.5$  dBW Level daya keluaran max = 10 log  $SSPA - 7.5$  dBW  $= 10$  dBW  $- 7.5$  dBW  $= 2.5$  dBW

Modem BTS

Tx Power Level awal  $= 7.9$  dBW

Level daya keluaran max = 10 log SSPA  $-7.9$  dBW  $= 10$  dBW  $- 7.9$  dBW  $= 2.1$  dBW

 Dari perhitungan tersebut dapat diketahui besarnya level daya keluaran maksimum adalah 2.5 dB pada modem BSC dan 2.1 dB pada modem BTS, sehingga kenaikan level daya keluaran maksimum yang dibolehkan adalah 2 dB pada kedua modem, karena jika melebihi nilai itu maka bisa membuat SSPA saturasi.

#### **4.2.2 Pengujian dan Analisa Perangkat Lunak**

Pengujian perangkat lunak yaitu dengan menjalankan program *monitoring* Eb/No dan simulasi fungsi AUPC yang telah dibuat. Namun sebelum menguji coba program, pada local modem BSC dan remote modem BTS harus sudah dilakukan konfigurasi parameter-parameter TXdan RX.

Ketika program dijalankan tampilan awal adalah sebagai berikut yaitu dengan pilihan menu File, Configuration, Monitoring dan AUPC Simulation.

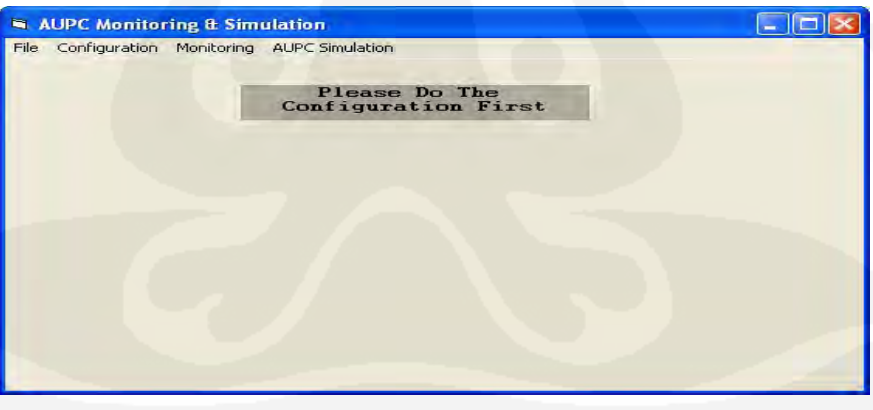

Gambar 4.2 Tampilan awal program

Untuk memulai monitoring dan polling, langkah awal adalah melakukan konfigurasi ESC Parameter (Baud Rate dan Character Format). Dan juga penentuan nilai target Eb/No (hanya untuk Non AUPC – dengan kondisi AUPC disable - simulasi AUPC)

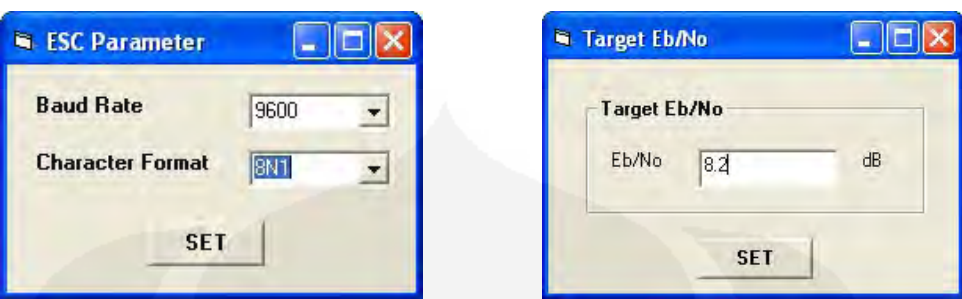

Gambar 4.3. Konfigurasi ESC parameter dan target Eb/No

# *4.2.2.1 Program Monitoring Dengan AUPC Enable*

Untuk monitoring Eb/No dengan AUPC enable maka pada menu dipilih AUPC dan langkah awal adalah melakukan konfigurasi parameter AUPC dengan memilih AUPC Configuration.

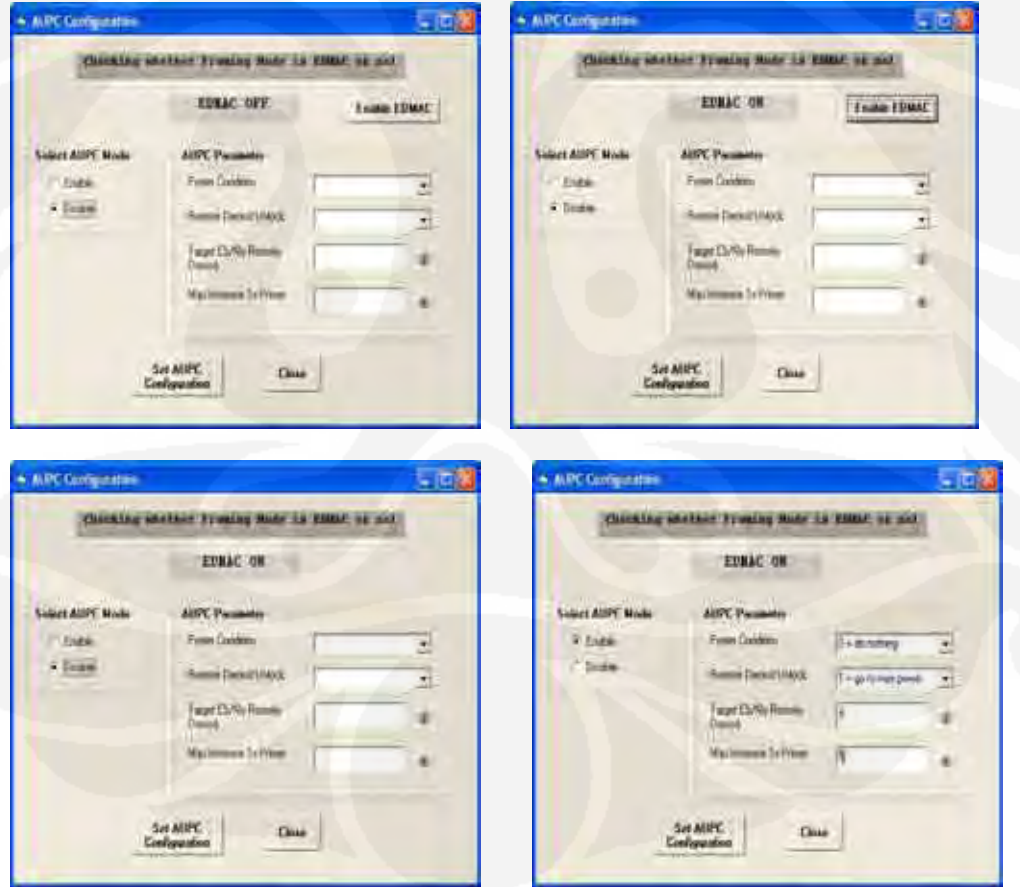

Gambar 4.4 Konfigurasi AUPC

Dari gambar yang ada terlihat bahwa ketika form AUPC Configuration pertama kali di-*load* maka program akan mengecek apakah framing EDMAC aktif atau tidak jika tidak maka EDMAC akan diaktifkan. Pengaturan AUPC parameter terdiri dari Power Condition, Remote Demod Unlock, Target Eb/No Remote Demod, dan Max Increase Tx Power Level.

Berikut ini adalah tabel monitoring Eb/No dan Tx Power Level dengan AUPC Enable.

| File |                          |                   |                   |                  |                                |  |  |
|------|--------------------------|-------------------|-------------------|------------------|--------------------------------|--|--|
|      | Eb/No on AUPC Monitoring |                   |                   |                  |                                |  |  |
|      |                          |                   |                   |                  |                                |  |  |
| No   | Date/Time                | Target Eb/No (dB) | Remote Eb/No (dB) | Local Eb/No [dB] | <b>Tx Power Level Increase</b> |  |  |
| 43   | 12/17/2007 1:09:54 PM    | 08.2              | 09.2              | 08.2             | 0.0                            |  |  |
| 44   | 12/17/2007 1:10:05 PM    | 08.2              | 09.3              | 08.4             | 0.0                            |  |  |
| 45   | 12/17/2007 1:10:16 PM    | 08.2              | 08.9              | 08.3             | 0.0                            |  |  |
| 46   | 12/17/2007 1:10:27 PM    | 08.2              | 08.5              | 08.0             | 0.0                            |  |  |
| 47   | 12/17/2007 1:10:38 PM    | 08.2              | 08.5              | 08.0             | 0.0                            |  |  |
| 48   | 12/17/2007 1:10:49 PM    | 08.2              | 08.6              | 07.7             | 0.0                            |  |  |
| 49   | 12/17/2007 1:11:00 PM    | 08.2              | 08.6              | 07.7             | 0.0                            |  |  |
| 50   | 12/17/2007 1:11:11 PM    | 08.2              | 08.6              | 07.3             | 1.0                            |  |  |
| 51   | 12/17/2007 1:11:22 PM    | 08.2              | 08.3              | 07.8             | 0.0                            |  |  |
| 52   | 12/17/2007 1:11:33 PM    | 08.2              | 08.5              | 08.0             | 0.0                            |  |  |
| 53   | 12/17/2007 1:11:44 PM    | 08.2              | 08.5              | 08.0             | 0.0                            |  |  |
| 54   | 12/17/2007 1:11:55 PM    | 08.2              | 08.8              | 08.3             | 0.0                            |  |  |
| 55   | 12/17/2007 1:12:06 PM    | 08.2              | 08.8              | 08.3             | 0.0                            |  |  |
| 56   | 12/17/2007 1:12:17 PM    | 08.2              | 09.1              | 08.2             | 0.0                            |  |  |
| 57   | 12/17/2007 1:12:28 PM    | 08.2              | 08.6              | 07.7             | 0.0                            |  |  |
| 58   | 12/17/2007 1:12:39 PM    | 08.2              | 08.6              | 07.7             | 0.0                            |  |  |
| 59   | 12/17/2007 1:12:50 PM    | 08.2              | <b>D8.4</b>       | 07.4             | 1.0                            |  |  |
| 60   | 12/17/2007 1:13:01 PM    | 08.2              | <b>D8.3</b>       | 07.9             | n <sub>n</sub>                 |  |  |
| 61   | 12/17/2007 1:13:12 PM    | 08.2              | 08.5              | 08.2             | 0.0                            |  |  |
| 62   | 12/17/2007 1:13:23 PM    | 08.2              | <b>D8.3</b>       | 08.2             | 0.0                            |  |  |
| 63   | 12/17/2007 1:13:34 PM    | 08.2              | D8.3              | 08.1             | 0.0                            |  |  |
| 64   | 12/17/2007 1:13:45 PM    | 08.2              | 08.5              | 08.2             | 0.0                            |  |  |
| 65   | 12/17/2007 1:13:56 PM    | 08.2              | 08.5              | 08.2             | 0.0                            |  |  |
| 66   | 12/17/2007 1:14:07 PM    | 08.2              | 08.6              | 08.2             | 0.0                            |  |  |

Gambar 4.5 Tabel monitoring dengan AUPC enable

Saat AUPC enable dan berfungsi secara normal maka parameter yang dapat diamati hanya Eb/No dan kenaikan level daya keluaran. Misal pada data no.50, dengan target Eb/No adalah 8.2, Eb/No BTS adalah 8.6 dB dan Eb/No BSC adalah 7.3 dB, AUPC menjalankan tugasnya untuk mengatur level daya keluaran sehingga terlihat adanya kenaikan level daya sebesar 1 dB, begitu juga pada no. 59, Eb/No BTS adalah 8.4 dB dan Eb/No BSC adalah 7.43 dB terlihat adanya kenaikan level daya sebesar 1 dB. Selama pengamatan tidak terjadi kenaikan level daya keluaran di atas 1 dB, karena kondisi cuaca yang lumayan baik, dan juga tidak terjadi penurunan Eb/No yang signifikan sampai mencapai level daya maksimum sehingga menyebabkan SSPA mengalami saturasi.

#### *4.2.2.2 Program Monitoring Dengan AUPC Disable*

Untuk monitoring Eb/No dengan AUPC disable maka pada menu dipilih Non AUPC dan pilih Start Monitoring. Berikut ini tampilan awal yaitu pegecekan remote status remote modem, untuk memastikan apakah remote modem dapat diremote dan dikontrol. Jika sudah ada respons maka akan tabel monitoring akan ditampilkan.

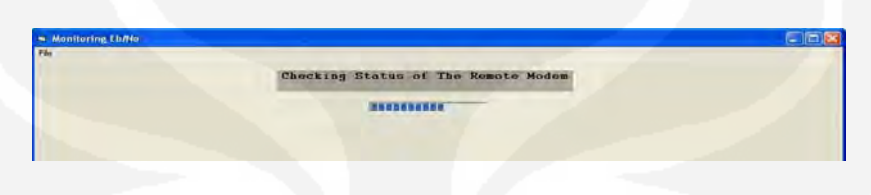

Gambar 4.6 Pengecekan status remote modem

Dan berikut ini adalah tabel monitoring Eb/No dan Tx Power Level dengan AUPC disable.

|      | <b>N AUPE Disable</b>  |                          |             |                 |                  |                       |             | $-111/3$    |
|------|------------------------|--------------------------|-------------|-----------------|------------------|-----------------------|-------------|-------------|
| Fär: |                        |                          |             |                 |                  |                       |             |             |
|      |                        | Eb/No on AUPC Simulation |             |                 |                  |                       |             |             |
| No   | Date/Tinle             | Tisget Ebiflio           | Eb/No BTS   | Eb/No BSC       | Tx Poul evel BTS | <b>TYPW Level BSC</b> | New TEL BTS | New TPLBSC  |
| 115  | 12/17/2007 1:46:19.PM  | 留計                       | 18.9        | 08.7            | ms               | 17.4                  | 07.9        | 13.4        |
| 118  | 12/12/2007 1:46:30 PM  | ns r                     | 1931        | (R.)            | 117.9            | $m$ $a$               | it/m        | 074         |
| 137  | 12/17/2027 146.41 PH   | 吸え                       | 18.7        | (忘)             | 功度               | UIA                   | UC W        | U7.4        |
| 310  | 12/17/2007 1:46:52 PM  | 33.2                     | 08.0        | 08.2            | 07.9             | 07.4                  | 07.1        | 07.4        |
| 119  | 12/17/2007 147 03 PM   | 682                      | 09:31       | $*1$            | 107.0            | 074                   | 07.0        | 07.6        |
| 130  | 12/17/2007 147:14 PM   | 082                      | 09.3        | 09.2            | 07.9             | 07.4                  | 07.9        | 05.4        |
| 121  | 12/17/2007 147 25 FM   | 的。                       | 6.80        | 084             | YE 9             | 06.4                  | 位身          | 08.4        |
| 122  | 12/17/2007 1:47:36 PM  | 191.7                    | 18 II       | <b>IRS11</b>    | 田皇               | IB.4                  | 19.9        | <b>DEA</b>  |
| 123  | 12/12/2007 1:47 FM     | 08 E                     | OI'D        | (8)             | 取身               | 0 <sub>5</sub>        | 015         | 06.4        |
| 324  | 12/17/2007.1-0759.PM   | os s                     | 05.7        | 09.1            | 079              | 064                   | 02.0        | 06/6        |
| ïz   | 12/17/2007 140:09 PM   | 882                      | 03.7        | 02.0            | 07.9             | 06.A                  | 07.1        | 05.4        |
| 126  | 12/17/2007 148:20 PM   | 08.2                     | <b>DB</b> E | 07 <sub>0</sub> | 07.9             | 061                   | 07.9        | DE 4        |
| 307  | 12/17/2007 1 4/8/31 PM | 億5                       | 085         | <b>U7 R</b>     | <b>MT-9</b>      | 004                   | 07.9        | 084         |
| 128  | T2/1/2/037 1-48 42 PM  | 链灵                       | 68%         | 00.7            | ii/s             | (E4                   | 临界          | <b>IE 4</b> |
| 129  | 12/17/2007 1-48:53 PM  | 88.2                     | <b>US.7</b> | U/3             | 889              | UB 4                  | UE3         | <b>UG4</b>  |
| 130  | 12/17/2007 1:40:04 PM  | 08.2                     | 007         | 07.9            | 68.9             | OG A                  | tes         | <b>BG 8</b> |
| 131  | 12/17/2007 1:45 15 FM  | 602                      | 03.4        | 97.9            | 009              | 00.4                  | 08.9        | 06.4        |
| 175  | 12/17/2007 146 26 PM   | 032                      | 05.4        | 051             | 00.3             | 06.4                  | 08.9        | 054         |
| 133  | 12/17/2007 148:37 PM   | f62                      | 馆标          | 05 T            | rie a            | ñ8 4                  | 临年          | $n_{\rm B}$ |
| 134  | 13/17/3007 142-48394   | <b>1812</b>              | (83)        | (B) 3           | <b>UB 9</b>      | 1612                  | (gr)        | IE4         |
| 12   | 2/17/2007 1:44:59 PM   | 0x2                      | <b>US 6</b> | 09.2            | <b>W3</b>        | 024                   | (6)         | UE 4        |
| 136  | 12/17/2027 1:50 10 PM  | 08.2                     | 08.4        | 08.3            | Dá 9             | $06 - 1$              | 06.8        | 05.4        |
| 137  | 12/17/2007 1 50:23 PM  | 08.2                     | 02.4        | te:             | 68.9             | 06.4                  | 绝生          | 06.4        |
| 138  | 12/17/2007 1:50 32 FM  | 002                      | 054         | 00.1            | 00.2             | 004                   | 00.0        | 06.4        |

Gambar 4.7 Tabel monitoring dengan AUPC disable

Saat program simulasi monitoring AUPC dijalankan maka dapat diamati besarnya level daya keluaran dari modem BTS dan modem BSC, pada program ini perubahan level daya keluaran terjadi hanya ketika nilai Eb/No berada di luar threshold yaitu diluar 7.2 – 9.2 dB. Misal pada data no.115 ketika nilai Eb/No BTS 8.8 dB dan Eb/No BSC 8.2 dB maka tidak terjadi perubahan level daya

keluaran. Perubahan level daya keluaran terjadi pada data no. 120 saat Eb/No BTS 9.3 dB (amati nilai Tx Power Level BSC = 7.4 dB) nilai New TPL BSC adalah 6.4 dB nilai ini didapatkan dari kenaikan Eb/No yang melebihi treshold sehingga level daya keluaran dari BSC harus diturunkan sebesar 1 dB. Nilai New TPL BSC ini kemudian digunakan untuk menge-set parameter Tx Power Level modem BSC (melakukan *send message* set TPL (*Transmit Power Level)* ke *communication port*). Jika perintah perubahan TPL berhasil maka pada waktu polling data berikutnya level daya keluaran akan berubah. Hasil ini terlihat pada data no.121 sekarang nilai Tx Power Level BSC sudah menjadi 6.4 dB (turun 1 dB) dan nilai Eb/No sudah turun menjadi 8.8 dB. Perubahan level daya keluaran (kenaikan level daya keluaran) terjadi pada data no.128 saat nilai Eb/No BSC 7.2 dB, sehingga nilai New TPL BTS yang akan dikirim dan diset ke modem BTS menjadi 8.9 dB dari nilai sebelumnya yaitu 7.9 dB. Sehingga pada polling berikutnya nilai Eb/No sudah mengalami kenaikan menjadi 7.8 dB.

# *4.2.2.3 Program Simulasi AUPC*

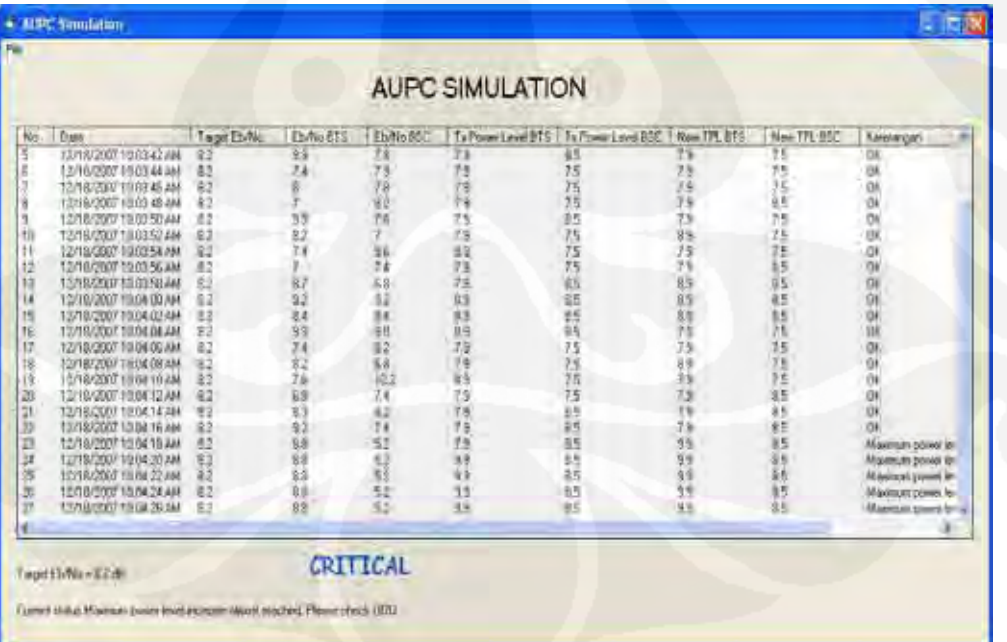

Berikut ini adalah hasil running program dari simulasi AUPC.

Gambar 4.8 Tabel monitoring simulasi AUPC

Parameter yang ditampilkan pada simulasi ini adalah Eb/No dan Tx Power Level Output dari modem BSC dan dari remote modem BTS. Hasil simulasi ini menggambarkan hasil monitoring Eb/No pada modem BSC dan modem BTS yang disetting untuk kecepatan data 2048 kbps (sesuai dengan aplikasi satelit komunikasi IDR pada jaringan GSM- E1) dengan modulasi QPSK dan FEC rate  $\frac{3}{4}$  Viterbi. Pada BER yang diinginkan yaitu BER=10<sup>-7</sup> nilai Eb/No yang diharapkan adalah 8.2 dB, dengan *typical perfomance* Eb/No nya adalah 7.7 dB. Parameter yang dipakai pada program simulasi adalah yang didapatkan dari perhitungan link budget. Dengan target Eb/No 8.2 dB, threshold +/- 1 dB dan nilai Eb/No yang di*generate* oleh program adalah di antara 7.93 dB dan 10.22 dB. Sehingga besarnya level daya keluaran maksimum dari perhitungan SSPA dan level daya keluaran awal adalah 2.5 dB untuk modem BSC dan 2.1 dB untuk modem BTS. Untuk mensimulasikan terjadinya penurunan Eb/No yang signifikan akibat curah hujan yang tinggi pada modem dikeluarkan nilai Eb/No sebesar 5.2 dB. Dengan nilai ini maka penurunan Eb/No adalah 8.2 dB – 5.2 dB = 3 dB sehingga dibutuhkan kenaikan level daya keluaran adalah 3 dB. Pada simulasi ini program tidak akan langsung mengubah level daya keluaran sebesar nominal penurunan/kenaikan Eb/No tetapi program akan mengubah level daya keluaran level per level (tiap 1 dB). Yang membedakan simulasi ini dengan AUPC adalah pada AUPC diketahui terjadi perubahan level daya keluaran mencapai maksimum ketika alarm sudah aktif (level daya keluaran maksimum sudah tercapai dan SSPA sudah saturasi), sedangkan pada simulasi sebelum level daya keluaran maksimum tercapai (atau -1 dB dari level daya keluaran), simulasi tidak akan menaikkan level daya keluaran lagi. Sehingga jika sudah terjadi kenaikan level daya keluaran sebesar 2 dB (belum 3 dB) maka program simulasi akan menampilkan warning "Critical" bahwa nilai level daya keluaran maksimum hampir mencapai maksimum. Sehingga nilai yang ditampilkan adalah nilai terakhir. Hal ini sama dengan keadaan di lapangan dimana ketika link terputus akibat curah hujan yang besar sehingga nilai Eb/No turun secara signifikan dan komunikasi antara BSC dan BTS benar-benar terputus maka kondisi remote demodulator terkunci. Yaitu dimana BSC tidak bisa membaca parameter demodulator modem BTS dan modem BTS tidak bisa membaca parameter demodulator modem BSC.

 Dengan memanfaatkan komunikasi satelit IDR yaitu sistem komunikasi satelit dengan menggunakan teknologi transmisi digital IDR yang menghubungkan stasiun bumi satu dengan stasiun bumi yang lain dengan kecepatan pegiriman data 64 kbps – 44 Mbps, link komunikasi GSM antara BSC dan BTS terbentuk. Yaitu dengan menambahkan FEC encoder/decoder, scrambler/descrambler, dan juga penambahan overhead unit. AUPC sebagai salah satu fitur pada modem Comtech DCM-600 digunakan dalam usaha pemeliharaan link komunikasi. Sesuai dengan kepanjangannya yaitu *Automatic Uplink Power Control*, AUPC bekerja secara otomastis dalam mengatur daya keluaran stasiun bumi (VSAT) pengirim. Dengan menggunakan fitur EDMAC, maka modem dapat saling membaca dan bertukar informasi tentang parameter-parameter remote demodulator dianatarnya nilai Eb/No dan level daya keluaran.

Ketika link komunikasi antara BSC dan BTS sudah terbentuk, modem BSC dan modem BSC saling membaca parameter Eb/No remote demodulator. Proses awal AUPC bekerja, misal modem BSC menerima parameter Eb/No dari modem BTS, kemudian modem BSC akan mengolah nilai Eb/No yang diterima dengan membandingkannya dengan nilai Eb/No target yang sudah ada, jika terjadi perbedaan maka besarnya perbedaan level Eb/No antara akan menentukan besarnya pengaturan level daya di modem BSC agar nilai Eb/No di modem BTS sesuai dengan nilai Eb/No target berada pada threshold Eb/No. Begitu juga ketika BTS menerima parameter Eb/No dari modem BSC, dia akan mengolah nilai Eb/No yang diterima kemudian dibandingkan dengan nilai Eb/No target, jika terjadi perbedaan maka modem BTS akan mengatur besarnya level daya keluaran agar nilai Eb/No di modem BSC sesuai dengan nilai target.

 Besarnya kenaikan level daya keluaran modem dibatasi oleh kemampuan SSPA stasiun bumi sehingga jika terjadi kenaikan level daya sampai maksimum maka SSPA akan saturasi. Pada saat link terputus karena hujan yang sangat besar maka AUPC tidak bisa mengakses remote demodulator, parameter yang terbaca dan diproses adalah parameter terakhir. AUPC akan kembali berfungsi jika hujan mulai berkurang sehingga AUPC mampu membaca kembali parameter remote demodulator.

# **BAB V**

# **KESIMPULAN**

- 1. AUPC bekerja dengan prinsip *remoting*, yaitu dengan membaca parameter remote demodulator. Yaitu dengan membandingkan nilai Eb/No remote demodulator dengan Eb/No target yang diperoleh dari BER yang ditetapkan dengan memperhatikan jenis decoding dan FEC rate nya.
- 2. Besarnya kenaikan level daya keluaran modem (kemampuan AUPC) dibatasi oleh kemampuan SSPA stasiun bumi.
- 3. Pada komunikasi IDR untuk jaringan GSM, jika remote Eb/No BTS < target Eb/No maka modem akan menaikkan level daya keluaran modem BSC. Sebaliknya jika Eb/No BSC < target Eb/No maka modem akan menaikkan level daya keluaran remote modem BTS.
- 4. Pada program monitoring Eb/No dengan fungsi AUPC enable, tidak dapat diketahui besarnya perubahan level daya keluaran, yang dapat dimonitor hanya nilai Eb/No modem BSC dan BTS serta kenaikan level daya keluaran *(Power Level Increase).*
- 5. Pada monitoring Eb/No dengan fungsi AUPC disable, dapat diketahui besarnya Eb/No dan besarnya level daya keluaran dari modem BSC dan BTS.
- 6. Pada program simulasi AUPC, dapat diketahui besarnya perubahan Eb/No dan level daya keluaran pada modem BSC dan BTS. Kenaikan level daya keluaran dilakukan tiap 1 dB sehingga sebelum level daya keluaran maksimum tercapai atau 1 dB di bawah level daya keluaran maksimum maka program akan menghentikan kenaikan level daya keluaran. Pada kondisi tersebut akan ditampilkan warning sebagai pemberitahuan bahwa level daya keluaran hampir mencapai maksimum sehingga menjaga SSPA agar tidak mengalami saturasi. Parameter Eb/No dan level daya keluaran yang termonitor adalah parameter terakhir.

# **DAFTAR ACUAN**

[1] Rochmah, *Diktat Perencanaan Sistem Transmisi*, (Depok 2007/2008), hal. 427- 430, 434-437, 441, 461, 604-605.

[2] Gerard Maral, *VSAT Network Second Edition*, (John Wiley & Sons Ltd, 2003), hal. 7, 181-182, 196-197, 202.

[3] Dennis Roddy, *Satellite Communication Third Edition,* (USA: McGraw Hill, 2001), hal. 167, 181-182.

[4] Christin Destalia K, Agus Ganda Permana, Bambang Sutrisno, "Penerapan Sistem Komunikasi Satelit IDR (Intermediate Data Rate) Digital Carrier Di Stasiun Bumi Semarang", Sekolah Tinggi Teknologi Telkom, Bandung.

[5] *CDM-600 Open Network Satellite Modem (2.4 Kbps – 20 Mbps) Installation and Operation Manual*, (USA: Comtech EF Data, 2005), hal. 7-13, 11-1, 11-2, 12-1, 12-2, 12-3, 12-4, 15-8, 16-2, 16-3, 16-4, 16-5.

# **DAFTAR PUSTAKA**

Maral, Gerard, "VSAT Network Second Edition", John Wiley & Sons Ltd, 2003.

- Roddy, Dennis, "Satellite Communication Third Edition", McGraw Hill, USA, 2001.
- "CDM-600 Open Network Satellite Modem (2.4 Kbps 20 Mbps) Installation and Operation Manual", Comtech EF Data, USA, 2005,
- Training "CSM Basic Training", PT. Citra Sari Makmur, Jakarta, October 2000.
- Yosi, Bektikara, "Pengakomodasian Rugi Hujan Menggunakan Uplink Power Control", Skripsi, Program Sarjana Fakultas Teknik UI, Depok.
- Wijatanto, Edy, "Evaluasi Analisa Unjuk Kerja Modem IDR Type SDM-308 Pada Sistem Komunikasi Satelit Domestik", Sekolah Tinggi Teknologi Telkom Bandung.
- Christin Destalia K, "Penerapan Sistem Komunikasi Satelit IDR (Intermediate Data Rate) Digital Carrier Di Stasiun Bumi Semarang", Sekolah Tinggi Teknologi Telkom, Bandung.
- Wijanto, Heroe., Trijoko, Agung., Mustopa, Agus, "Analisis Kelayakan Aplikasi Wartel Di Atas Kapal Pelni Via VSAT Telkom", Sekolah Tinggi Teknologi Telkom Bandung.
- "Glowlink Model 3000 Integrated Uplink Power Control and Monitoring System", Glowlink Communications Technology, Inc.Los Altos, California, www.glowlink.com
- Harpiandi, "Pemrograman Database Dengan ADO Menggunakan Visual Basic 6.0", Elex Media Komputindo, Jakarta, 2003
- Conny, "Analisis Perhitungan Link Budget Pada Komunikasi Satelit Sistem Akses VSAT",

http://starla-conny.blogspot.com/2007/06/analisis-perhitungan-link-budgetpada.html 27.09.2007

# **Lampiran 1 Tabel Range Kecepatan Data**

#### Data Rate Ranges 15.6

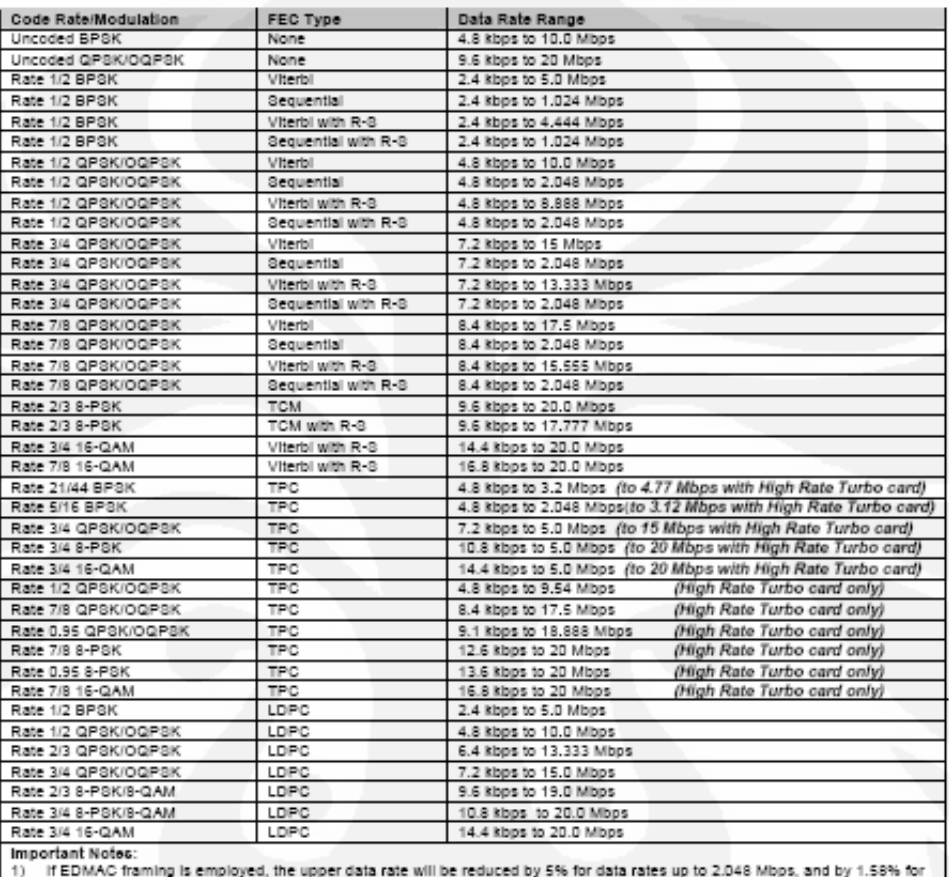

n London all may be completed to the process and the same concern by 5.6<br>If EBC++ framing is employed, the upper data rate will be reduced 1.58%.  $2)$ 

**Lampiran 2 Grafik BER – Eb/No Viterbi Decoding** 

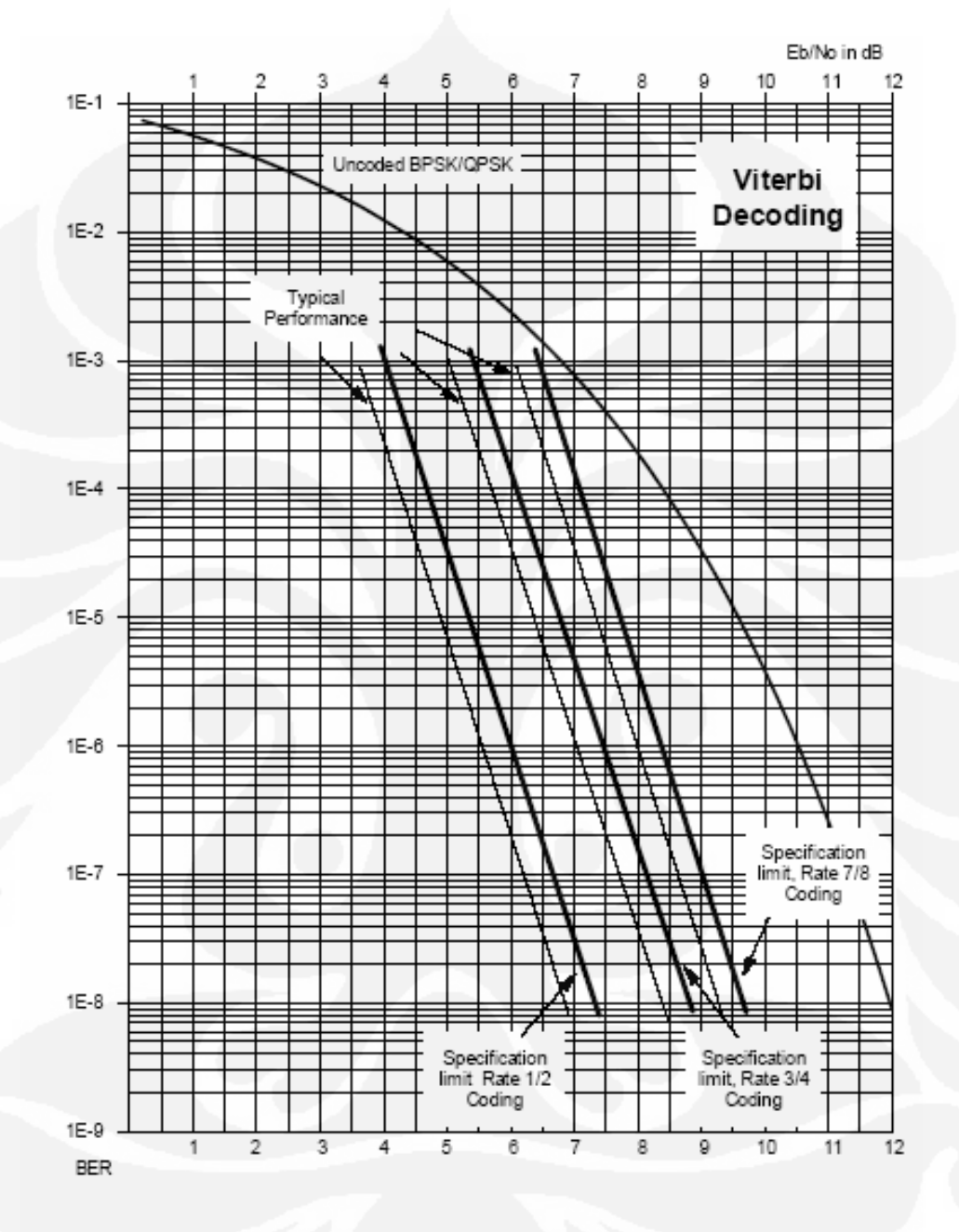

Figure 7-1. Viterbi Decoding